# **UNIVERSIDAD CENTRAL «MARTA ABREU» DE LAS VILLAS FACULTAD MATEMÁTICA FÍSICA Y COMPUTACIÓN CARRERA INGENIERÍA INFORMÁTICA**

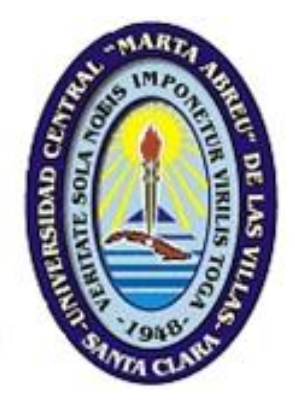

# Trabajo de Diploma

Título: «Aplicación Web para potenciar habilidades para la comunicación científica escrita »

**Autora:** Elizabeth Machado Martín

**Tutores:** Dra. María del Carmen Navarrete Reyes Lic. Adis Perla Mariño Rivero

> Santa Clara, 2012 «Año 54 de la Revolución»

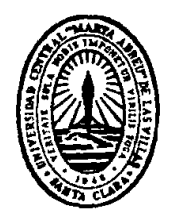

Hago constar que el presente trabajo de diploma fue realizado en la Universidad Central «Marta Abreu» de Las Villas como parte de la culminación de estudios de la especialidad de Ingeniería en Informática, y autorizo a que el mismo sea utilizado por la Institución para los fines que estime conveniente, tanto de forma parcial como total y que además no podrá ser presentado en eventos, ni publicados sin autorización de la Universidad.

Firma del Autor

Los abajo firmantes certificamos que el presente trabajo ha sido realizado según acuerdo de la dirección de nuestro centro y el mismo cumple con los requisitos que debe tener un trabajo de esta envergadura referido a la temática señalada.

Firma del Autor Firma del Jefe de Departamento donde se defiende el trabajo

> Firma del Responsable de Información Científico-Técnica

*El lenguaje ha de ser matemático, geométrico, escultórico. La idea ha de encajar exactamente en la frase, tan exactamente que no pueda quitarse nada de la frase sin quitar eso mismo de la idea.*

*JOSÉ MARTÍ*

*A mi mamá, a mi papá y a Erne, por ser los mejores y estar a mi lado en todo momento*.

#### **Agradecimientos**

*A mis abuelos, tíos y primos, por su apoyo y preocupación por mis estudios. A Raúl, por su ayuda durante la realización de esta tesis. A Harold, por sacarme de los apuros. A tío Tato, por darle el toque final a la tesis. A Diana, Greisy, Yeila, Yailén y Bety (aunque estés lejos, por ser mis hermanas. A Kenia, que aunque nos separe la distancia, siempre será mi amiga. A mis tutoras Carmencita y Adis, por hacerse cargo de mi y guiarme en la realización de este trabajo.*

*A mis amigos del aula, porque nos hemos mantenido juntos desde el principio, en los buenos y malos momentos.* 

*A mis profesoras Lianny, Juliet y Yailén, por apoyar y creer en los informáticos.* 

*A Sylvia, por ser mi amiga más antigua.*

*A Tatacita, la Nena y Noemí, por estar pendientes de mi en todo momento.*

*A Dayron, por estar ahí cuando lo necesito.*

*A todos aquellos que me han apoyado y han permanecido junto a mi durante toda la carrera y han hecho posible que llegara hasta aquí.* 

#### **Resumen**

Las tecnologías de la información y las comunicaciones juegan un papel fundamental en el desarrollo del proceso de enseñanza-aprendizaje, y de ellas la aplicación Web constituye un medio de gran valor para potenciar las habilidades comunicativas escritas. El objetivo del trabajo que se describe fue crear una aplicación Web que contribuya, desde el estudio independiente, a que los profesionales e investigadores de la Universidad Central «Marta Abreu» de Las Villas, que participen en el entrenamiento en comunicación científica escrita, se preparen para producir textos científicos escritos con calidad y, a la vez, se desarrollen sus habilidades comunicativas. Para el diseño e implementación de la aplicación se seleccionaron como lenguajes de programación el PHP, el JavaScript y el CSS, como servidor Web el Apache y como sistema gestor de bases de datos el MySQL. Además se utilizó el CMS Joomla como ambiente de desarrollo y se incluyeron módulos para soportar las funcionalidades, como: foro de discusión, carga y descarga de archivos y ejercicios para desarrollar la habilidad de escritura. La aplicación Web está implementada y constituye un resultado del proyecto de investigación «Estrategia didáctica para potenciar en los profesionales e investigadores habilidades comunicativas para la comunicación científica».

**Palabras claves**: aplicación Web; comunicación científica escrita.

## **Abstrac**

It is well known that communication and information technologies play a fundamental role in the development of the teaching and learning process, and of these the Web application is a valuable means to improve written communication skills. The objective of the present paper is to describe how to create a Web application that will contribute, from the independent study, to practitioners and researchers from the Central University "Marta Abreu" of Las Villas, participating in training in scientific communication written, be prepared to produce scientific texts with high quality, and at the same time, to develop their communication skills. For the design and implementation of the application we selected some programming languages as, PHP, JavaScript, and CSS, and the Apache Web server and MySQL database management system. Also we used the Joomla CMS as a development environment and included modules to support capabilities, such as: Forum of discussion, loading and unloading of files and exercises to develop the skill of writing. The Web application was implemented and is a result of the "Didactic strategy to enhance practitioners and researchers to scientific communication skills" research project.

Key words: Web application; written scientific communication.

# Tabla de contenido

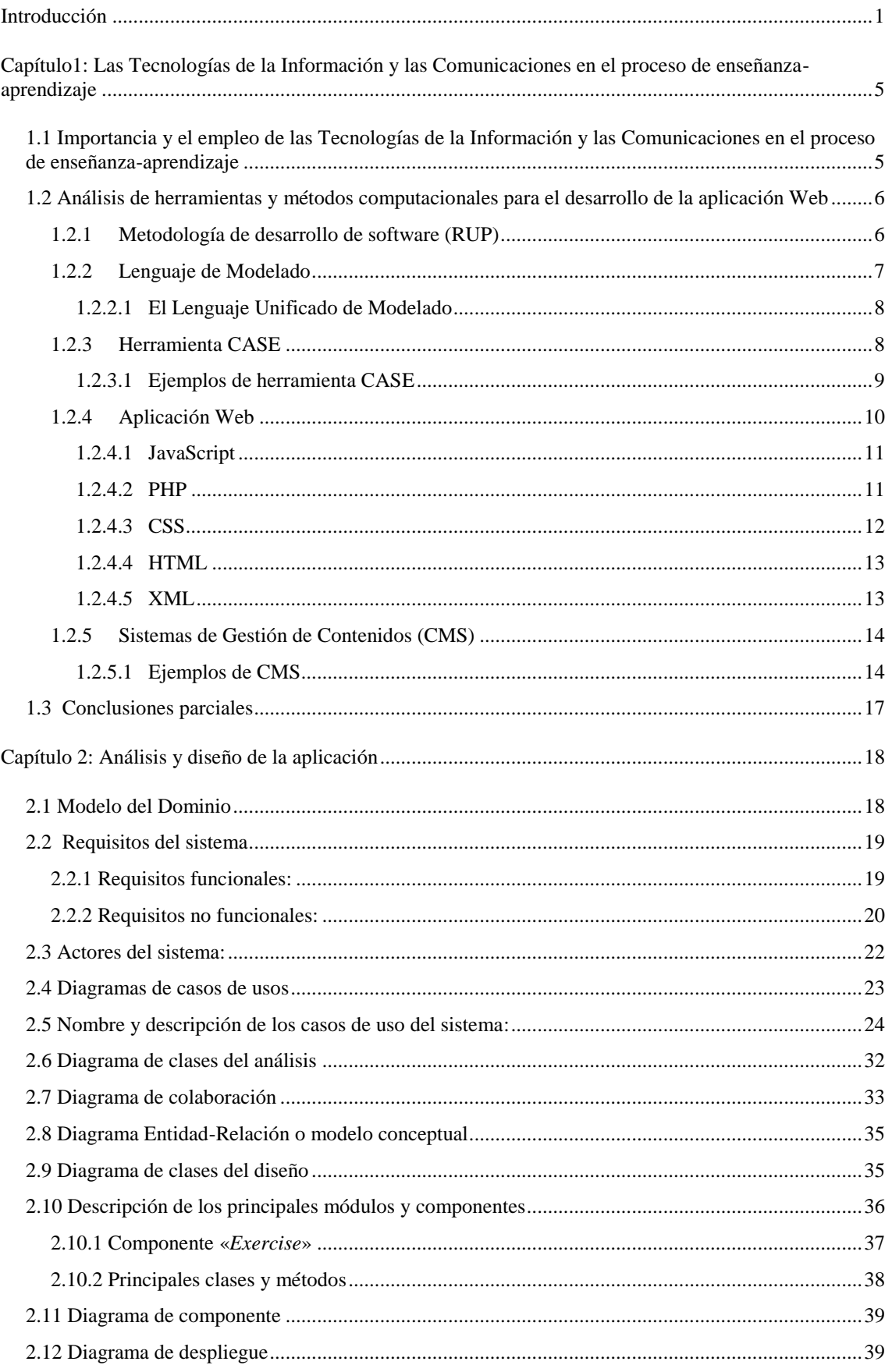

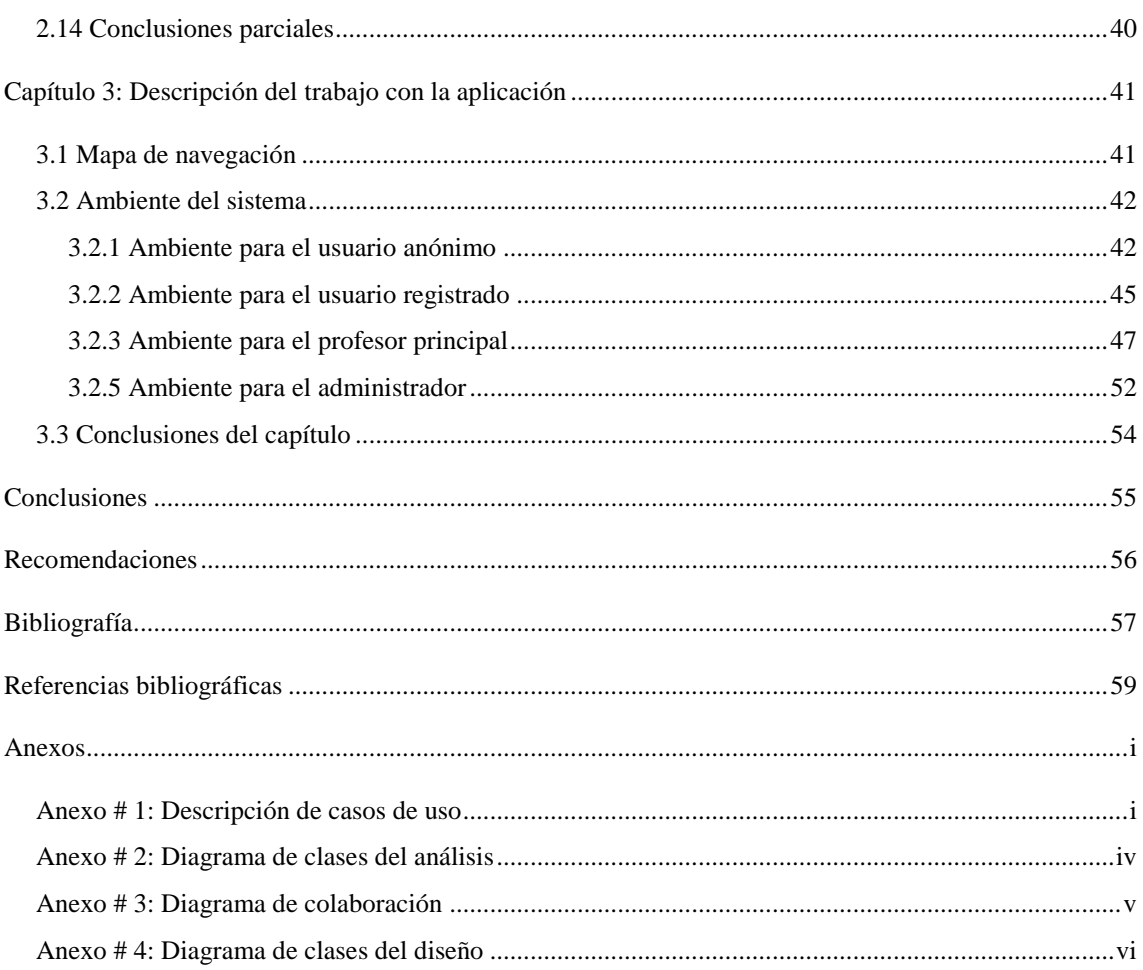

# Índice de Figuras

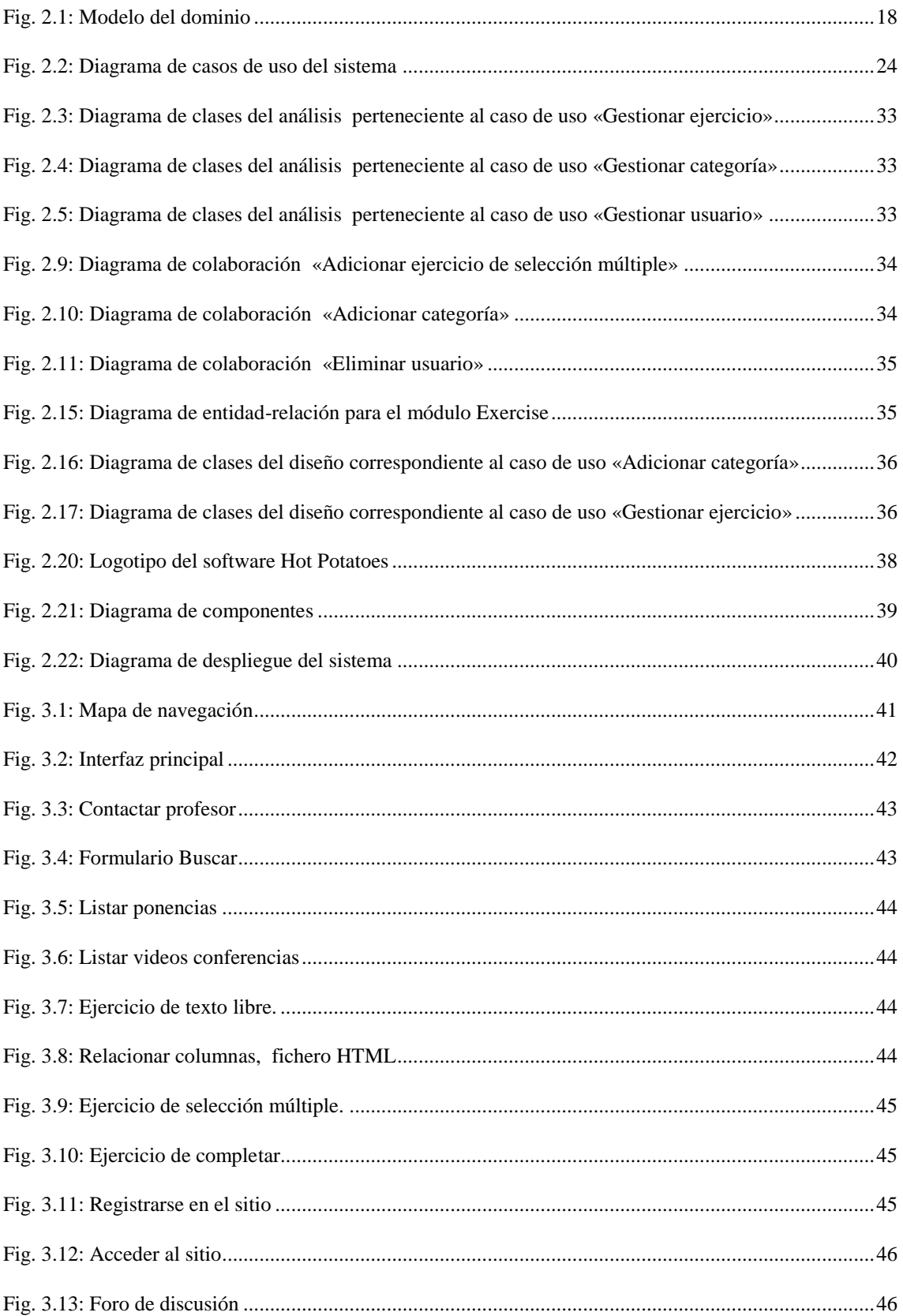

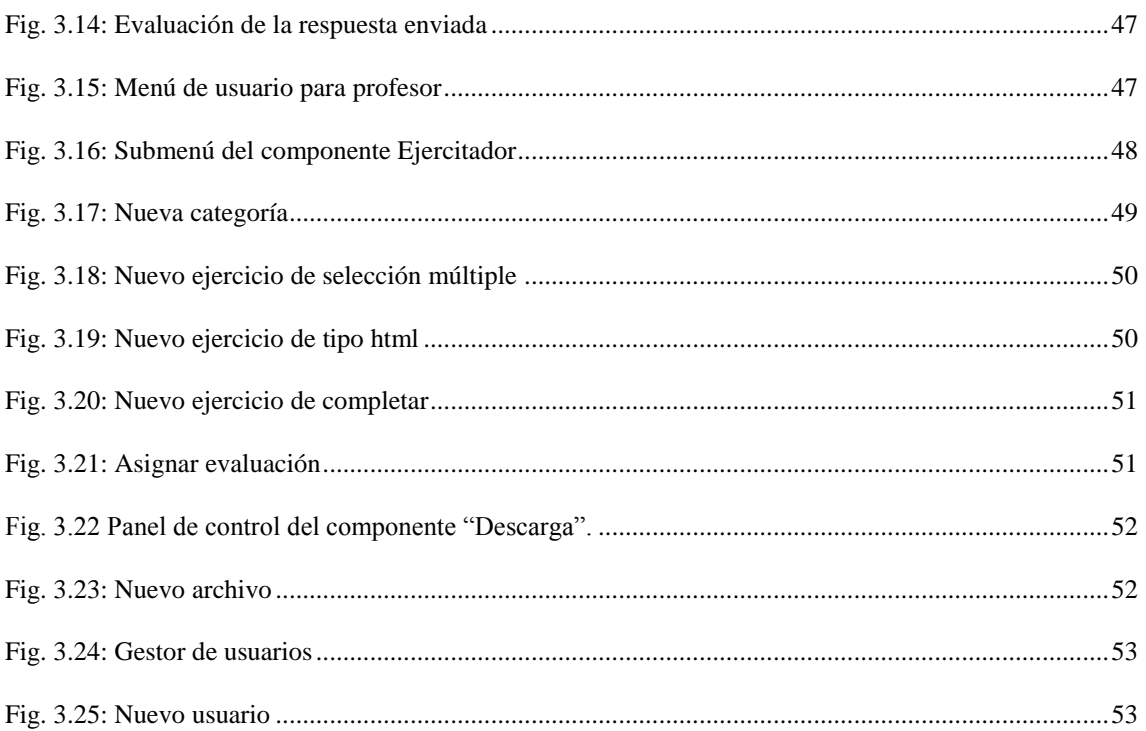

# **Índice de tablas**

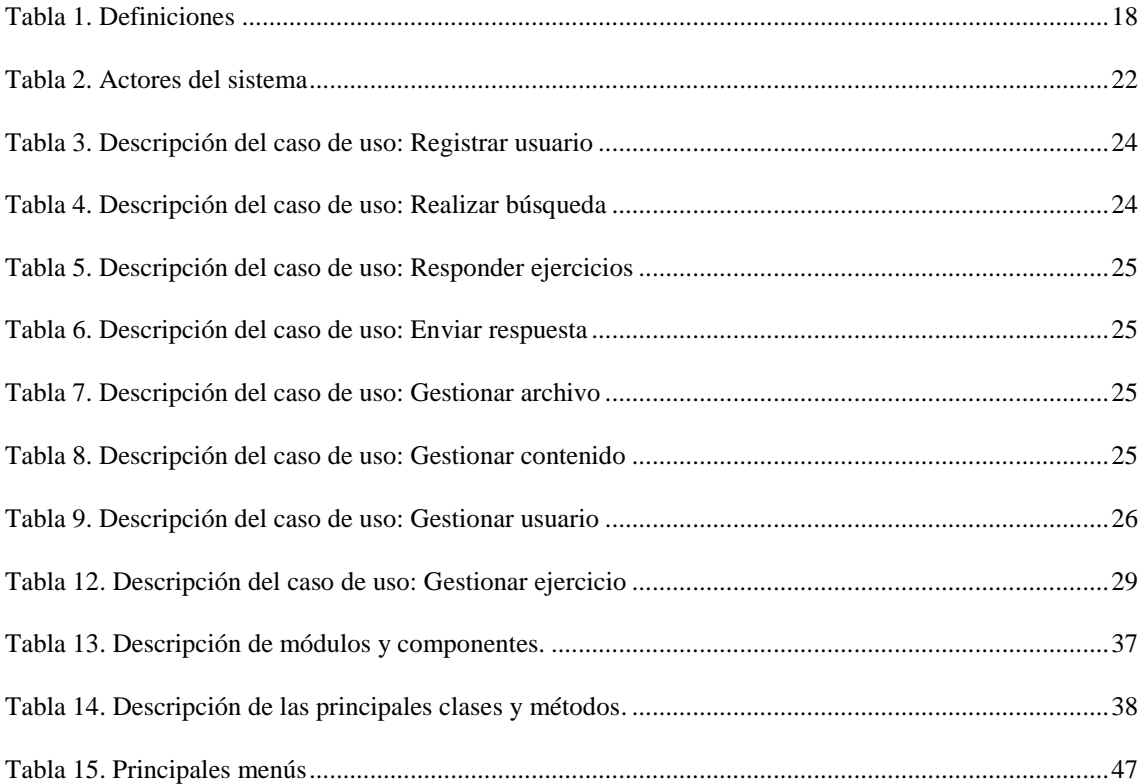

# <span id="page-12-0"></span>**Introducción**

Las Tecnologías de la Información y las Comunicaciones (TIC) pueden constituirse en un complemento natural para el desarrollo de nuevas formas de aprendizaje y, particularmente, para enriquecer la enseñanza de la oralidad, la lectura y la escritura como modalidades del lenguaje y prácticas sociales de los sujetos. Constituyen un medio de gran valor para potenciar las habilidades comunicativas en general, y las habilidades para la escritura en particular.

En el contexto científico-investigativo las habilidades para la escritura tienen una gran importancia, pues de ellas en gran medida depende la calidad de las ponencias, tesis, artículos científicos, entre otros, géneros discursivos que se relacionan con la comunicación científica escrita.

La comunicación científica escrita es definida por Mac Lean [\(1975\)](#page-70-1) como el trabajo intelectual en el que hay que tener en cuenta:

- La consulta directa de las fuentes de información.
- La selección de los datos útiles que se encuentran en dichas fuentes y que tienen relación y valor para el trabajo, a fin de que se justifiquen y mantengan unidad de propósito.
- La originalidad, objetividad y rigor científico, y la estructura lógica, propia de un escrito de valor científico.
- Las normas de estilo, caracterizadas por la unidad, coherencia y énfasis, así como por la claridad, brevedad y precisión.
- La necesidad de fundamentar las aseveraciones que se hagan.
- La revisión del manuscrito en base a puntos clave.

De esta definición se hace evidente que los profesionales deben tener desarrolladas las habilidades comunicativas escritas, para así poder comunicar con claridad, precisión, coherencia y objetividad los resultados del trabajo investigativo.

En el contexto cubano, donde hay un gran desarrollo de la actividad científicoinvestigativa, estas habilidades aún no han recibido la atención requerida, independientemente de que se reconoce el lugar que ocupan en la formación científica. Por otra parte, los diagnósticos del proyecto de investigación *Estrategia didáctica para*  *potenciar en los profesionales e investigadores habilidades comunicativas para la comunicación científica,* que desarrollan profesores del departamento de Lenguas Extranjeras de la Universidad Central «Marta Abreu» de Las Villas (UCLV), evidencian las dificultades que presentan los profesionales de esta institución cuando escriben tesis de maestría y doctorado, artículos científicos, entre otros. Además existe la situación de la poca producción científica, motivada por los problemas que presentan determinados profesionales para comunicar los resultados que obtienen. Lo anterior está relacionado con el poco desarrollo de las habilidades comunicativas escritas en estos profesionales.

Ante esta situación el proyecto antes mencionado planificó como uno de sus resultados el diseño y la implementación de un entrenamiento en comunicación científica escrita dirigido a potenciar las habilidades comunicativas escritas de profesionales e investigadores. Pero este carece de herramientas informáticas que puedan contribuir a la incorporación de nuevas formas de interacción, de enseñar y aprender de manera colaborativa, y al cambio de las prácticas de la escritura. Además no se cuenta con un sitio donde se puedan ubicar videos, conferencias, sobre los temas que se abordan en el proceso de enseñanza-aprendizaje y que puedan ser consultados por los estudiantes durante el estudio independiente; donde se recopile y se organice el material didáctico para incrementar los conocimientos teóricos y prácticos relacionados con la comunicación científica, con los géneros textuales: artículos, ensayo, ponencia, resumen, con el sistema de citas y referencias, con los indicadores para la autoevaluación de la escritura del texto científico, con los nuevos cambios que se han producido en la ortografía española, entre otros. En resumen, el entrenamiento carece de una herramienta informática que contribuya a que los estudiantes, desde el estudio independiente, se preparen para producir textos científicos escritos con calidad, y, a su vez, se potencie el desarrollo de las habilidades comunicativas para la comunicación científica escrita.

Por otra parte, en la UCLV se han desarrollado investigaciones relacionadas con la implementación de aplicaciones Web en la enseñanza del idioma inglés, no así en la enseñanza del español como lengua extranjera ni en el perfeccionamiento de esta última como lengua materna, por lo cual no existen antecedentes investigativos sobre aplicaciones informáticas que contribuyan a potenciar el desarrollo de las habilidades

para la comunicación científica escrita en el contexto de un entrenamiento dirigido a profesionales e investigadores.

Ante esta situación surge la **interrogante científica** siguiente: ¿Qué herramienta informática puede contribuir a que los profesionales e investigadores de la Universidad Central «Marta Abreu» de Las Villas, que participen en el entrenamiento en comunicación científica escrita, se preparen, desde el estudio independiente, para producir textos científicos escritos con calidad y, a la vez, se desarrollen sus habilidades comunicativas?

**El objetivo general** es: Crear una aplicación Web que contribuya, desde el estudio independiente, a que los profesionales e investigadores de la Universidad Central «Marta Abreu» de Las Villas, que participen en el entrenamiento en comunicación científica escrita, produzcan textos científicos escritos con calidad y, a la vez, se desarrollen sus habilidades comunicativas.

Los **objetivos específicos** son los siguientes:

- 1. Realizar un estudio sobre el empleo de las tecnologías de la información y las comunicaciones en el proceso de enseñanza-aprendizaje.
- 2. Determinar cuáles tecnologías y herramientas pueden ser utilizadas en la implementación de una aplicación Web que contribuya, desde el estudio independiente, a que los profesionales e investigadores de la Universidad Central «Marta Abreu» de Las Villas, que participen en el entrenamiento en comunicación científica escrita, produzcan textos científicos escritos con calidad y, a la vez, se desarrollen sus habilidades comunicativas.
- 3. Diseñar una aplicación Web que contribuya, desde el estudio independiente, a que los profesionales e investigadores de la Universidad Central «Marta Abreu» de Las Villas, que participen en el entrenamiento en comunicación científica escrita, produzcan textos científicos escritos con calidad y, a la vez, se desarrollen sus habilidades comunicativas.
- 4. Implementar la aplicación Web diseñada para contribuir, desde el estudio independiente, a que los profesionales e investigadores de la Universidad Central «Marta Abreu» de Las Villas, que participen en el entrenamiento en

comunicación científica escrita, produzcan textos científicos escritos con calidad y, a la vez, se desarrollen sus habilidades comunicativas.

# <span id="page-16-0"></span>**Capítulo1: Las Tecnologías de la Información y las Comunicaciones en el proceso de enseñanza-aprendizaje**

En este capítulo se expone la importancia y el empleo de las Tecnologías de la Información y las Comunicaciones en el proceso de enseñanza-aprendizaje. Además se abordan herramientas, lenguajes y metodologías computacionales que permiten la creación de aplicaciones Web.

# <span id="page-16-1"></span>**1.1 Importancia y el empleo de las Tecnologías de la Información y las Comunicaciones en el proceso de enseñanza-aprendizaje**

Se vive en una sociedad que está inmersa en el desarrollo tecnológico, donde el avance de las Tecnologías de la Información y las Comunicaciones (TIC) ha cambiado la forma de vida y ha impactado en muchas áreas del conocimiento. Este cambio ha estado propiciado por el surgimiento de la tecnología digital, que unida a la aparición de ordenadores cada vez más potentes, ha permitido un rápido progreso de la ciencia y la técnica y el despliegue de un arma tan poderosa como la información y el conocimiento.

Las Tecnologías de la Información y las Comunicaciones son aquellas herramientas computacionales e informáticas que procesan, almacenan, sintetizan, recuperan y presentan información representada de las formas más variadas. [\(Graells, 2000\)](#page-70-2)

La educación no está ajena a esta realidad y es por eso que se apoya en las TIC para producir cambios que beneficien la formación y preparación de los educandos, para crear espacios de interacción que propicien nuevas formas de enseñanza y aprendizaje y desarrollen habilidades sociales, comunicativas, entre otras. Los autores Arroyo et al. [\(2008\)](#page-70-3), en el artículo «La educación y la Web Semántica» plantean:

La informática particularmente, ha contribuido ampliamente en el surgimiento de nuevos modelos y estrategias en el área educativa, permitiendo mediante las TIC, que la educación desarrolle métodos que contribuyen a aumentar su espacio de aplicación. En este sentido, puede decirse que la educación a distancia, en gran parte, debe su desarrollo al enorme impulso obtenido con el surgimiento de Internet y las TIC. [\(Arroyo](#page-70-3)  [et al., 2008\)\(Arroyo et al., 2008\)](#page-70-3)

Ejemplos de estas tecnologías en el área de la educación son la pizarra digital (ordenador personal + proyector multimedia), los blogs, el podcast y, por supuesto, la Web. Ellas constituyen en el proceso de enseñanza-aprendizaje medios de enseñanza y no fines. Es decir, son herramientas y materiales de construcción que facilitan el aprendizaje, el desarrollo de habilidades y distintas formas de aprender, estilos y ritmos de los aprendices [\(2008\)](#page-70-4).

## <span id="page-17-0"></span>**1.2 Análisis de herramientas y métodos computacionales para el desarrollo de la aplicación Web**

Seleccionar la metodología más adecuada es uno de los pasos principales para obtener resultados óptimos en el desarrollo de la aplicación Web, lo que significa trabajar eficientemente para evitar problemas que conduzcan al fracaso de un proyecto. Una metodología tiene como principal objetivo aumentar la calidad del software que se produce en todas y cada una de sus fases de desarrollo.

#### <span id="page-17-1"></span>**1.2.1 Metodología de desarrollo de software (RUP)**

La metodología que se utiliza para el análisis y modelado de los procesos de desarrollo de software es el Proceso Unificado de Desarrollo del Software, que en inglés se identifica como *Rational Unified Process* (RUP). Fue publicada en 1998 como resultado de varios años de experiencia.

Este proceso de desarrollo de software, unido al Lenguaje Unificado de Modelado (UML), constituye la metodología estándar más utilizada en la actualidad para el análisis, implementación y documentación de sistemas orientados a objetos.

RUP no es un sistema con pasos firmemente establecidos, sino un conjunto de metodologías adaptables al contexto y necesidades de cada organización. Posee un conjunto de características que propician su recomendación para guiar el desarrollo de un proyecto software [\(Jacobson et al., 2000\)](#page-70-5). Estas son las siguientes:

**Dirigido por casos de uso.** Un caso de uso es un fragmento de funcionalidad del sistema que proporciona al usuario un resultado importante. Todos los casos de uso juntos constituyen el modelo de casos de uso que describe la funcionalidad total del sistema. El proceso de desarrollo avanza a través de una serie de flujos de trabajo que parten de los casos de uso, los que se especifican, se diseñan, y se prueban. Estos constituyen el hilo conductor de todo el proceso.

**Centrado en arquitectura**. La arquitectura se describe mediante diferentes vistas del sistema en construcción e incluye los aspectos estáticos y dinámicos más significativos del sistema.

Factores que influyen en la arquitectura:

- La plataforma en la que tiene que funcionar el software (hardware, sistema operativo, sistema de gestión de base de datos, protocolos de comunicación).
- Los bloques de construcción reutilizables de que se dispone.
- Consideraciones de implantación, sistemas heredados, y requisitos no funcionales como rendimiento y fiabilidad.

La arquitectura se debe diseñar para permitir que el sistema evolucione y para ello se debe trabajar centrado en las funciones fundamentales que tendrá el sistema.

**Iterativo e incremental.** Es práctico dividir las partes en miniproyectos donde cada uno es una iteración que resulta en un incremento. Las iteraciones hacen referencia a pasos en los flujos de trabajo y los incrementos a crecimiento del producto.

Entre los principales beneficios de las iteraciones se encuentran:

- Reduce el costo del riesgo al costo de un solo incremento.
- Menos riesgo de no sacar el producto al mercado en fecha.

# <span id="page-18-0"></span>**1.2.2 Lenguaje de Modelado**

Un lenguaje de Modelado es una estandarización de notaciones y reglas que permiten diagramar o graficar un sistema, o parte de él. La elección de un aceptado lenguaje de modelado es de vital importancia, pues un buen modelado del software influye de un modo determinante en el logro de una adecuada comunicación entre los desarrolladores y los clientes.

El lenguaje de Modelado, según Booch et al. [\(1998\)](#page-70-6), tiene como objetivos:

- Comunicar la estructura deseada y el comportamiento de nuestro sistema.
- Visualizar y controlar la arquitectura del sistema.
- Comprender mejor el sistema que se está construyendo, muchas veces descubriendo oportunidades para la simplificación y la reutilización.
- Controlar el riesgo.

# <span id="page-19-0"></span>**1.2.2.1 El Lenguaje Unificado de Modelado**

El Lenguaje Unificado de Modelado (*Unified Modeling Lenguage,* [UML]) es un lenguaje gráfico para visualizar, especificar, construir y documentar los artefactos de un sistema.

El proceso unificado RUP utiliza UML como lenguaje de modelado para preparar todos los esquemas de un sistema de software, pues permite la modelación de sistemas orientados a objetos; utiliza, en su mayor parte, notaciones gráficas para expresar los proyectos de diseño del software y permite, de manera fácil, la comunicación en el equipo de desarrollo. Así, se pueden desarrollar e intercambiar modelos significativos gracias a la expresividad del lenguaje.

# <span id="page-19-1"></span>**1.2.3 Herramienta CASE**

Las herramientas CASE (*Computer Aided Software Engineering*) -Ingeniería de Software Asistida por Computador- son diversas aplicaciones informáticas destinadas a aumentar la productividad en el desarrollo de software y reducen el costo de las mismas en términos de tiempo y de dinero. Ayudan en todos los aspectos del ciclo de vida de desarrollo del software, en tareas como el proceso de realizar un diseño del proyecto, el cálculo de costos, la implementación de parte del código automáticamente con el diseño dado, la compilación automática, la documentación o detección de errores entre otras.[\(WIKIPEDIA, 2012b\)](#page-70-7)

Estas herramientas tienen los objetivos siguientes:

- Mejorar la productividad en el desarrollo y mantenimiento del software.
- Aumentar la calidad del software.
- Reducir el tiempo de desarrollo y mantenimiento de los sistemas informáticos.
- Mejorar la planificación de un proyecto
- Automatizar el desarrollo del software, la documentación, la generación de código, las pruebas de errores y la gestión del proyecto.
- Ayudar a la reutilización del software, portabilidad y estandarización de la documentación

#### <span id="page-20-0"></span>**1.2.3.1 Ejemplos de herramienta CASE**

Existen diferentes herramientas CASE, como:

**Rational Rose**. Es la herramienta CASE que comercializan los desarrolladores de UML y que soporta de forma completa la especificación del UML. Esta herramienta propone la utilización de cuatro tipos de modelos para realizar un diseño del sistema, y utiliza una vista estática y otra dinámica de los modelos del sistema, uno lógico y otro físico. Permite crear de esta forma un modelo completo que representa el dominio del problema y el sistema de software, y sirve para el análisis, modelamiento, diseño y construcción orientada a objetos. A través de la herramienta *Rational Rose* se obtiene un diseño más rápido, las aplicaciones se crean a partir de componentes ya existentes y el enlace dinámico incrementa la flexibilidad, lo que permite la adhesión de nuevas clases de objetos sin modificar los actuales. Pero también tiene una pequeña desventaja, y es que necesita de mucha memoria para poder ser manejado de forma rápida y eficiente.

**Visual Paradigm.** Es una de las herramientas UML CASE del mercado, se considera muy completa y de fácil uso, con soporte multiplataforma y proporciona excelente facilidades de interoperabilidad con otras aplicaciones.

Fue creada para el ciclo vital completo del desarrollo de software que lo automatiza y acelera, y permite la captura de requisitos, análisis, diseño e implementación. Tiene la capacidad de crear el esquema de clases a partir de una base de datos y crear la definición de base de datos a partir del esquema de las clases.

*Visual Paradigm* es un producto que apoya todo lo básico en cuanto a artefactos generados en las etapas de definición de requerimientos y de especificación de componentes. Tiene apoyo adicional en cuanto a generación de artefactos automáticamente.

Esta herramienta brinda la posibilidad de intercambiar información mediante la importación y exportación de ficheros con aplicaciones como, por ejemplo, Visio y Rational Rose, además de generar código a partir de los diagramas para las plataformas, como, .Net, Java y PHP, así como obtener los diagramas a partir del código. Permite documentar todo el trabajo sin necesidad de utilizar herramientas externas.

Teniendo en cuenta las ventajas expuestas anteriormente, *Visual Paradigm* fue escogida como herramienta para el modelado de la aplicación Web que se diseña en este trabajo.

## <span id="page-21-0"></span>**1.2.4 Aplicación Web**

En la ingeniería de software se denomina aplicación Web a aquellas aplicaciones que los usuarios pueden utilizar accediendo a un servidor web a través de Internet o de una intranet mediante un navegador. Las aplicaciones Web son populares debido a lo práctico del navegador web como cliente ligero, a la independencia del sistema operativo, así como a la facilidad para actualizar y mantener aplicaciones web sin distribuir e instalar software a miles de usuarios potenciales. [\(Mora, 2002\)](#page-70-8)

Se debe señalar que una aplicación Web puede contener elementos que permitan una comunicación activa entre el usuario y la información. Esto admite que el usuario acceda a los datos de modo interactivo, pues la página responderá a cada una de sus acciones.

A través de las aplicaciones Web se pueden realizar tareas sencillas sin necesidad de descargar ni instalar ningún programa. Se pueden usar desde cualquier sistema operativo porque sólo es necesario tener un navegador. Es independiente del ordenador donde se utilice (un PC de sobremesa, un portátil, etc.) porque para acceder a través de una página Web sólo es necesario disponer de acceso a Internet o a una intranet.

Existen numerosos lenguajes de programación que pueden ser empleados para el desarrollo de aplicaciones Web en el servidor, entre ellos se destacan: PHP, Java, con sus tecnologías *Java Servlets* y *JavaServerPages* (JSP), *Javascript, Perl, Ruby* y

*Python*. También son muy utilizados otros lenguajes o arquitecturas que no son propiamente lenguajes de programación, como, HTML, XML o ASP/ASP.NET.

De los lenguajes mencionados anteriormente, Java Script, PHP, CSS, HTML y XML fueron los seleccionados para la realización de la aplicación Web.

# <span id="page-22-0"></span>**1.2.4.1 JavaScript**

JavaScript es un lenguaje de programación interpretado. Se define como un lenguaje orientado a objetos que se basa en prototipos, es imperativo, débilmente tipado y dinámico.

Principalmente se utiliza en su forma del lado del cliente (*client-side*), aquí se implementa como parte de un navegador Web y permite mejoras en la interfaz de usuario y en páginas Web dinámicas.

Existe también una forma de JavaScript del lado del servidor. Es significativo su uso en aplicaciones externas a la Web, por ejemplo en documentos PDF y en aplicaciones de escritorio.

El JavaScript tradicionalmente se utilizaba en páginas Web HTML para realizar operaciones únicamente en el marco de la aplicación cliente, sin acceso a funciones del servidor. [\(Flanagan, 2002\)](#page-70-9)

# <span id="page-22-1"></span>**1.2.4.2 PHP**

PHP (*Hipertext Preprocesor*). Se usa para la creación de aplicaciones para servidores o creación de contenido dinámico para sitios Web. Es un lenguaje de programación del lado del servidor, cuyo código se combina con el HTML para procesar la información de formularios, generar páginas con contenidos dinámicos, mandar y recibir cookies. [\(WIKIPEDIA, 2012d\)](#page-70-10)

Entre las ventajas de este lenguaje se encuentran:

- Es multiplataforma, se orienta completamente al desarrollo de aplicaciones Web dinámicas con acceso a información almacenada en una Base de Datos.
- Es gratuito. Puede descargar la última versión de http://www.php.net cuando se desee sin costo alguno.
- Es invisible al navegador y al cliente el código fuente escrito en PHP, ya que es el servidor el que se encarga de ejecutar el código y enviar su resultado HTML al navegador. Esto hace que la programación en PHP sea segura y confiable.
- Tiene capacidad de conexión con la mayoría de los motores de base de datos que se utilizan en la actualidad, se destaca su conectividad con MySQL y PostgreSQL.
- Está disponible para una gran cantidad de sistemas operativos diferentes. Se puede escribir código PHP en todos los sistemas operativos incluyendo las diferentes versiones de *Microsoft Windows*. Su código funcionará sin necesidad de aplicar ninguna modificación a los diferentes sistemas que ejecute PHP.

# <span id="page-23-0"></span>**1.2.4.3 CSS**

CSS (*Cascade Style Sheets*) es un lenguaje formal usado para definir la presentación de un documento estructurado escrito en HTML o XML (y por extensión en XHTML). Es una tecnología que sirve para controlar atributos tipográficos, márgenes, ubicación de los elementos y demás elementos de estilo. Al usar hojas de estilos los webmasters pueden ahorrar tiempo cuando crean una página de estilo modelo con colores, márgenes, tipografía, etc. Esta página de estilo madre luego se aplica al resto de los documentos HTML, los que se verán tal como ella lo indique. [\(WIKIPEDIA, 2012a\)](#page-70-11)

Entre sus ventajas se encuentran:

- Control centralizado de la presentación de un sitio Web completo, con ello se agiliza de forma considerable la actualización del mismo.
- Los navegadores permiten a los usuarios especificar su propia hoja de estilo local que será aplicada a un sitio Web, con lo que aumenta considerablemente la accesibilidad.

Su principal desventaja:

 CSS es una tecnología muy novedosa y provee todas funcionalidades expuestas, sin embargo no todos los navegadores la manejan de igual manera. Navegadores como el Firefox y el Internet Explorer no interpretan de igual manera algunas

propiedades, lo que los obliga al uso de «trampas» para lograr una idéntica visualización. [\(MaestrosdelWeb, 2008\)](#page-70-12)

#### <span id="page-24-0"></span>**1.2.4.4 HTML**

El lenguaje HTML (Hyper Text Markup Language) es usado para la programación de las páginas Web que son distribuidas por el mundo a través del servicio *World Wide Web* (WWW).

Es un lenguaje de especificación de contenidos para un tipo determinado de documento, mediante HTML se puede especificar, usando un conjunto de etiquetas o tags, cómo va a representarse la información en un navegador. Hoy en día no es necesario escribir a mano todo ese código, debido a que existen software que interactivamente facilitan el diseño de dichas páginas, aunque no incluyen todas las posibilidades que ofrece este lenguaje. Siempre va a ser necesario comprenderlo y conocerlo.

A continuación se relacionan algunas de las ventajas que ofrece HTML:

- Es un lenguaje muy sencillo, el texto se presenta de forma estructurada y agradable.
- Permite a los desarrolladores crear documentos que pueden ser interpretados en ordenadores que tengan diferentes sistemas operativos.
- Es un lenguaje de marcas, que son sistemas complejos de descripción de información, normalmente documentos, que se pueden controlar desde cualquier editor ASCII[\(WIKIPEDIA, 2012c\)](#page-70-13).

#### <span id="page-24-1"></span>**1.2.4.5 XML**

XML proviene de las siglas *Extensible Markup Language* (Lenguaje de marcas extensible). Es un metalenguaje extensible de etiquetas desarrollado por el WWW (W3C). Permite definir la gramática de lenguajes específicos, por lo tanto XML no es realmente un lenguaje en particular, sino una manera de definir lenguajes para diferentes necesidades [\(Barbero, 1999\)](#page-70-14).

XML se puede usar en bases de datos, editores de texto, hojas de cálculo y en otros tipos de documentos. Es una tecnología sencilla que tiene a su alrededor otras que la complementan y la hacen mucho más grande y con unas posibilidades mucho mayores. Tiene un papel muy importante en la actualidad ya que permite la compatibilidad entre sistemas para compartir la información de una manera segura, fiable y fácil.

## <span id="page-25-0"></span>**1.2.5 Sistemas de Gestión de Contenidos (CMS)**

En los últimos años se ha desarrollado el concepto de Sistema de Gestión de Contenidos (Content Management Systems o CMS). Los primeros sistemas de gestión de contenidos fueron desarrollados por organizaciones que publicaban una gran cantidad de contenidos en internet y necesitaban de continuas actualizaciones, como, revistas en línea, periódicos y publicaciones corporativas.

Los CMS son «…una herramienta que permite a un editor crear, clasificar y publicar cualquier tipo de información en una página Web. Generalmente los CMS trabajan contra una base de datos, de modo que el editor simplemente actualiza una base de datos, incluyendo nueva información o editando la existente». [\(Álvarez, 2008\)](#page-70-15)

Los CMS tienen determinadas ventajas que los hacen útiles y necesarios, estas son:

- Inclusión de nuevas funcionalidades en la web.
- Mantenimiento de gran cantidad de páginas.
- Reutilización de objetos o componentes.
- Páginas interactivas.
- Cambios del aspecto de la web.
- Consistencia de la web.
- Control de acceso a la web.

#### <span id="page-25-1"></span>**1.2.5.1 Ejemplos de CMS**

Entre la gran variedad de CMS se seleccionaron los tres más utilizados para crear aplicaciones Web: WordPress, Drupal y Joomla. Entre las características comunes que ellos comparten están: son desarrollados con PHP, son software libre y tiene relevancia.

Además tienen diferencias que pueden favorecer a uno u otro en determinadas circunstancias.

Con la finalidad de escoger uno de los tres CMS expuestos anteriormente se llevó a cabo una comparación entre ellos a partir de características siguientes:

- Número de temas y complementos
- Usabilidad
- Documentación
- Curva de aprendizaje

A continuación se expone el análisis de cada uno de los CMS mencionados.

**WordPress.** Es un CMS enfocado a la creación de blogs (sitios Web periódicamente actualizados). Se desarrolla en PHP y MySQL bajo licencia GPL y código modificable. Es un sistema de publicación Web basado en entradas ordenadas por fecha, páginas estáticas, entre otras posibilidades. La estructura y diseño visual del sitio depende del sistema de plantillas.

WordPress cuenta con 7.083 módulos y 1.037 temas publicados en wordpress.org, los cuales son de uso libre. Es más utilizado para una Web sencilla, en el caso de realizar algo más complejo hay que enfrentarse con su naturaleza esencial de gestor de *blogs*. En él es relativamente sencillo modificar una plantilla, pues la organización puede ser muy flexible. El WordPress permite crear de forma rápida un sitio sencillo y con un buen diseño, además permite actualizarlo con facilidad.[\(2012a\)](#page-70-16)

**Drupal.** Es un sistema de gestión de contenidos para la creación de Web, se caracteriza por ser modular y configurable. Es usado y mantenido por una gran comunidad de usuarios, lo que lo hace flexible y adaptable. Presenta una gran cantidad de módulos adicionales y permite que los usuarios se puedan registrar e iniciar sesión.

Es un programa libre, con licencia GNU/GPL, escrito en PHP. Se destaca por la calidad de su código y las páginas generadas, por el respeto de los estándares de la Web, y por la usabilidad y consistencia de todo el sistema.

Drupal.org ofrece alrededor de 5.000 módulos y 600 temas. Este CMS es más difícil de instalar y usar, debido a que los módulos son más difíciles de gestionar. Puede ser utilizado para crear aplicaciones Web complejas.

Drupal tiene el sistema de presentación más complejo de los tres CMS comparados. Brinda menos temas que WordPress y Joomla independientemente de los vídeos gratis, *blogs*, etc.

Drupal permite obtener un buen gestor de contenido, altos rendimientos y flexibilidad de diseño significativa, lo que requiere invertir gran cantidad de tiempo. [\(2012a\)](#page-70-16)

**Joomla.** Es un sistema de gestión de contenidos y un *framework* para aplicaciones web, por lo que puede ser utilizado independientemente. Entre sus principales virtudes está la de permitir editar el contenido de un sitio web de manera sencilla. Es una aplicación de código abierto, programada mayoritariamente en PHP bajo una licencia GPL. Este administrador de contenidos puede trabajar en Internet o intranet, requiere de una base de datos MySQL y preferiblemente de un servidor HTTP Apache.

Joomla tiene más de 3.749 módulos en joomla.org y aunque no anuncia temas, en joomla24.com pueden encontrarse más de 2.700 temas gratuitos. Es muy rígido en la organización del contenido, tiene una estructura jerárquica en dos niveles, lo que obliga a planificar correctamente el contenido y la estructura del sitio. El cambio de esta última no es sencillo una vez que haya mucho contenido publicado.

La presentación del contenido es también más rígida que en otros CMS, lo que hace que muchas veces las webs desarrolladas con Joomla tengan un aspecto muy similar y con una organización espacial muy semejante. Comparado con los otros CMS, este es el más fácil de configurar y poner en marcha.

Joomla permite situar mucha información en la web, y esta puede organizarse jerárquicamente. [\(2012a\)](#page-70-16)

Como resultado del análisis comparativo de los tres CMS: WordPress, Drupal y Joomla, se llegó a la conclusión de que la herramienta seleccionada para la implementación de la aplicación Web es Joomla. Esto se fundamenta en los aspectos que a continuación se relacionan:

- Joomla permite desarrollar webs con un alto grado de usabilidad e interactividad y con funcionalidades que se adaptan a todo tipo de rubros, tales como, sitios Web para instituciones: universidades, inmobiliarias, hoteles, hospitales, entre otros.
- Joomla es un sistema *Opensource* (de código libre), con lo cual se evita el pago de licencias anuales por su utilización.
- Joomla es una herramienta altamente testeada y utilizada exitosamente en muchas partes del mundo.
- Joomla brinda una interfaz sencilla que permite que el sitio creado se expanda sin necesidad de contratar a expertos en el área web. Una persona con conocimientos sobre manejo del PC puede actualizar los contenidos.[\(2012b\)](#page-70-17)

#### <span id="page-28-0"></span>**1.3 Conclusiones parciales**

De la literatura consultada se reafirma la importancia y necesidad de incorporar las TIC al proceso de enseñanza-aprendizaje, pues crean espacios de interacción, propician nuevas formas de enseñanza y de aprendizaje, y contribuyen a potenciar el desarrollo de habilidades sociales, comunicativas, entre otras. Por ello, son un medio de enseñanza de gran valor para potenciar las habilidades comunicativas para la comunicación científica escrita en los profesionales e investigadores. Por otra parte, del estudio de la literatura sobre herramientas, lenguajes y metodologías informáticas, se ha podido determinar que para potenciar dichas habilidades mediante una aplicación Web, se debe emplear la metodología RUP y el lenguaje de modelado UML, la herramienta de modelado *Visual Paradigm* y el gestor de contenido CMS Joomla con los lenguajes de programación JavaScript, PHP y CSS. Las herramientas, lenguajes y metodologías seleccionadas son las que mejor se adaptan al contexto y a las necesidades de la aplicación Web que requiere el entrenamiento en comunicación científica escrita.

# <span id="page-29-0"></span>**Capítulo 2: Análisis y diseño de la aplicación**

<span id="page-29-1"></span>En el presente capítulo se formulan los requisitos funcionales y no funcionales de la aplicación, se expone la línea base de la arquitectura establecida y se relacionan los diferentes módulos y componentes incorporados a la aplicación.

## **2.1 Modelo del Dominio**

A continuación se expone el diagrama del dominio y sus definiciones:

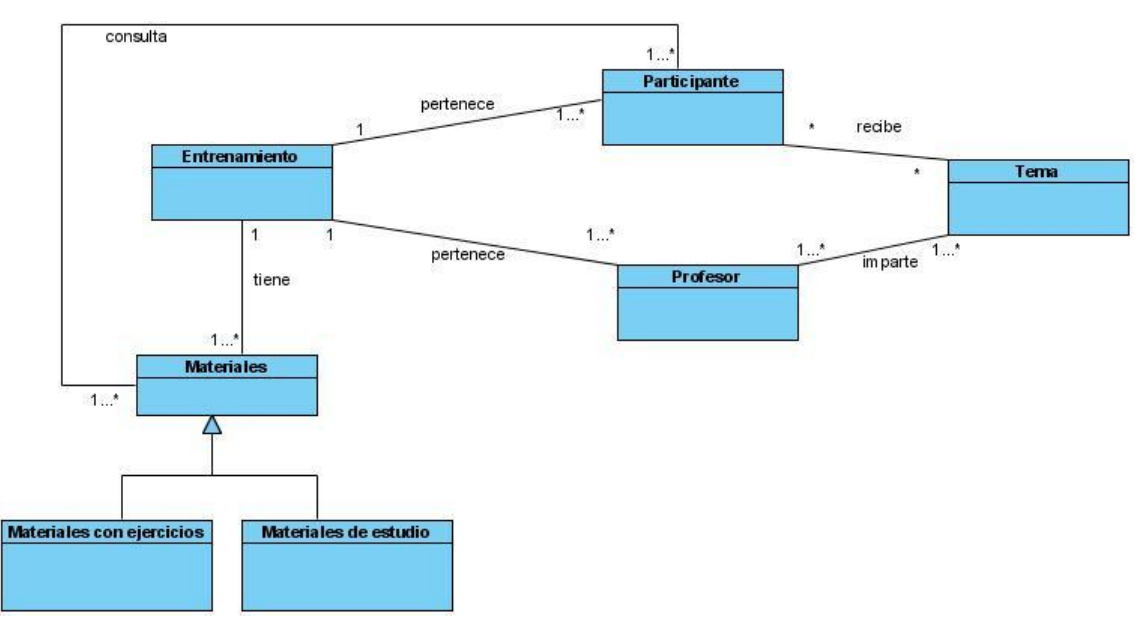

Fig. 2.1: Modelo del dominio

#### <span id="page-29-3"></span><span id="page-29-2"></span>Tabla 1. Definiciones

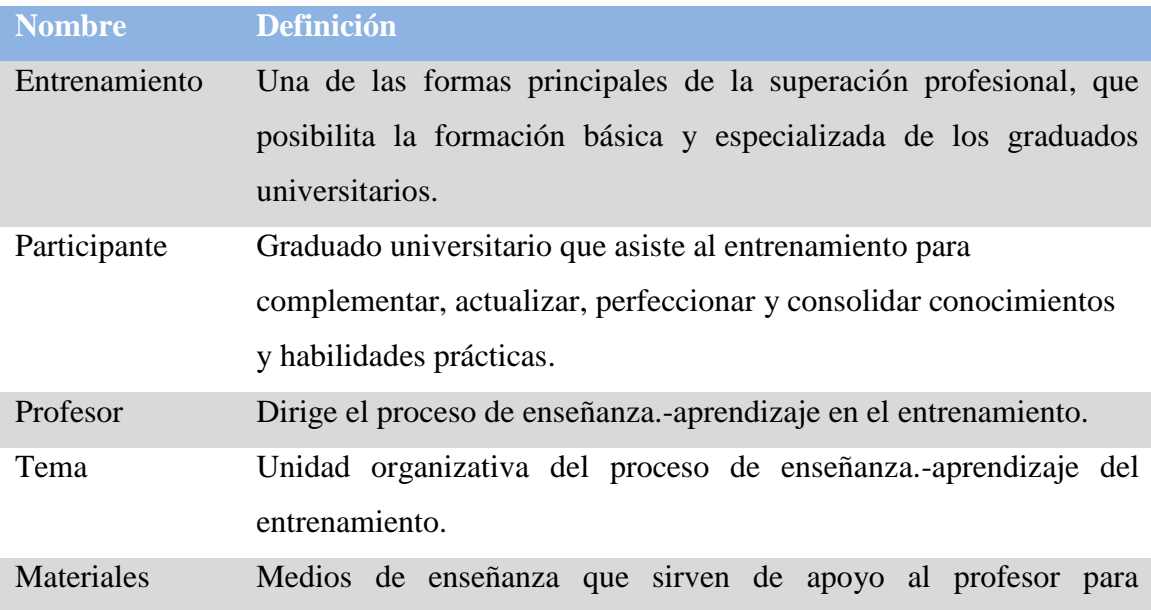

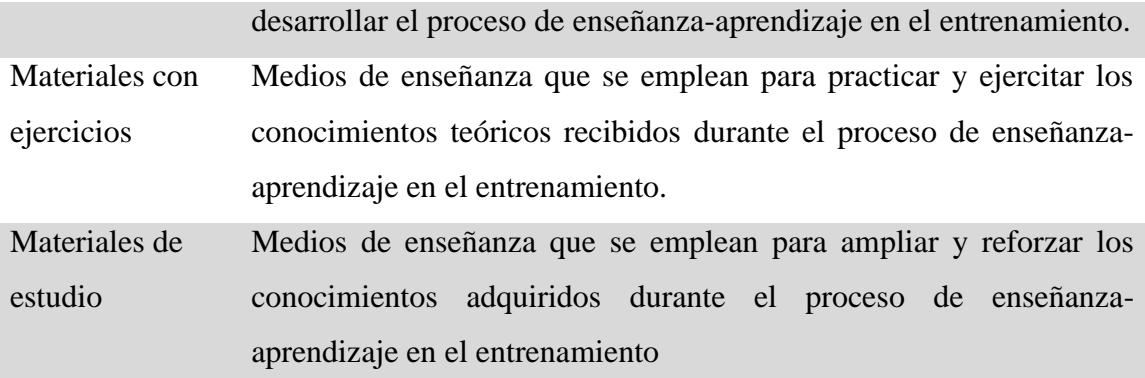

#### <span id="page-30-0"></span>**2.2 Requisitos del sistema**

La identificación de los requisitos como parte del proceso del desarrollo de Software es de gran importancia; los requerimientos se dividen en funcionales y los no funcionales. Constituyen las características que hacen al producto atractivo, usable, rápido y confiable. Son fundamentales en el éxito del producto.

Según Jacobson, I., Booch, G. y Rumbaugh, J., en el libro *El proceso Unificado de Desarrollo de Software* definen el requisito funcional como el **«**requisito que especifica una acción que debe ser capaz de realizar el sistema, sin considerar restricciones físicas; específica comportamiento de entrada/salida de un sistema». [\(Jacobson et al., 2000\)](#page-70-5). Por otra parte, definen el no funcional como el requisito que «especifica propiedades del sistema, como restricciones del entorno o de implementación, rendimiento, dependencias de la plataforma, mantenibilidad, extensibilidad o fiabilidad. Requisito que especifica restricciones físicas sobre un requisito funcional». [\(Jacobson et al., 2000\)](#page-70-5).

#### <span id="page-30-1"></span>**2.2.1 Requisitos funcionales:**

Los requisitos funcionales del sistema se relacionan a continuación:

R1: Gestionar usuario

- R1.1: Adicionar usuario
- R1.2: Eliminar usuario
- R1.3: Modificar usuario
- R2: Gestionar ejercicios
- R2.1: Adicionar ejercicios
- R2.2: Eliminar ejercicios
- R2.3: Modificar ejercicios
- R3: Gestionar categoría
	- R3.1: Adicionar categoría
	- R3.2: Eliminar categoría
	- R3.3: Modificar categoría
- R4: Gestionar archivo
	- R4.1: Adicionar archivo
	- R4.2: Modificar archivo
	- R4.3: Eliminar archivo
- R5: Autenticar usuario
- R6: Consultar materiales del curso
- R7: Descargar materiales del curso
- R8: Responder ejercicios
	- R8.1: Enviar respuesta de los ejercicios de texto libre
- R9: Buscar materiales a través de palabras claves.
- R10: Participar en Foro
	- R10.1: Crear tema
	- R10.2: Responder tema
- R11: Registrar usuario

#### <span id="page-31-0"></span>**2.2.2 Requisitos no funcionales:**

Los requisitos no funcionales sirven de apoyo a los usuarios del sistema para valorar el mismo, ya que un producto seguro, usable, agradable y conveniente será más visitado y empleado.

Los requisitos no funcionales para el sistema se relacionan a continuación:

**Interfaz del sistema:** La aplicación informática propuesta será usada por profesionales que no necesariamente tienen habilidades en el trabajo en la computadora, por lo que la interfaz debe ser amigable y fácil de usar, de manera que no sea difícil la interacción con ella.

**Usabilidad:** La aplicación se encontrará en la red de la Universidad Central "Marta Abreu" de Las Villas donde todos lo que tengan acceso a ella podrán consultar el contenido, pero sólo los usuarios registrados podrán participar en los Foros y enviar respuesta de los ejercicios de tipo texto libre.

**Rendimiento**: El sistema debe estar disponible para los usuarios las 24h, de esta forma se garantiza que los usuarios puedan visitar el sitio en distintos horarios.

**Soporte:** El sistema cuenta con una base de datos y una aplicación Web que se servirá de la misma. El mantenimiento y asistencia del producto será responsabilidad del administrador. El sistema brinda la posibilidad de hacer cambios en dependencia de los clientes que interactúen con él.

**Portabilidad:** El sistema se podrá utilizar sobre la plataforma *Windows*, se utilizara Apache como servidor de aplicaciones y como servidor de bases de datos MySQL.

**Seguridad:** Se establecerá un nivel de acceso al sistema, para garantizar un control sobre la información, definiendo una política de usuario con roles y privilegios diferentes.

Roles del sistema:

- Usuario Anónimo: Es el rol con menos privilegios en el sistema, puede consultar y descargar el contenido que ofrece la aplicación, utilizar las herramientas que brinda, hacer búsqueda y contactar al profesor.
- Usuario Registrado: Este rol además de que puede desarrollar todas las funcionalidades del usuario anónimo, puede participar en el Foro y publicar respuesta de los ejercicios de texto libre.
- Profesor: Este rol está capacitado para desarrollar todas las funcionalidades del usuario registrado, además de que tiene la posibilidad de gestionar los materiales de la aplicación y los ejercicios que en ella se proponen.

 Administrador: Es el rol que debe administrar (Adicionar, Eliminar, Modificar) los usuarios. Este puede desarrollar todas las funcionalidades del profesor.

**Ayuda y documentación en línea:** No se hizo necesaria la implementación de una ayuda detallada del sistema, ya que está diseñado de manera sencilla y agradable a la vista del usuario, el cual puede interactuar con la aplicación sin dificultad.

#### **Requerimientos de software:**

- Cliente: Navegador ya sea Internet Explorer o el navegador Mozilla Firefox.
- Servidor: Sistema de Gestión de Base de Datos (SGBD) MySQL, Servidor de aplicaciones Apache que soporte tecnología PHP >= 4.3.10.

#### **Requerimientos de hardware:**

- Cliente: como mínimo un Pentium, con 32 MB de memoria RAM y conexión con la red universitaria.
- Servidor: servidor con 128 MB de memoria RAM como mínimo y conexión con la red universitaria.

**Restricciones en el diseño y la implementación:** El proyecto se acomodará a los estándares aplicados en la Universidad Central «Marta Abreu» de Las Villas para la creación de todos las aplicaciones que esta presenta. Se decidió utilizar PHP como lenguaje de programación, como herramienta de desarrollo el Joomla y para el diseño se emplean algunos artefactos que propone RUP apoyado en el estándar notacional UML.

#### <span id="page-33-0"></span>**2.3 Actores del sistema:**

<span id="page-33-1"></span>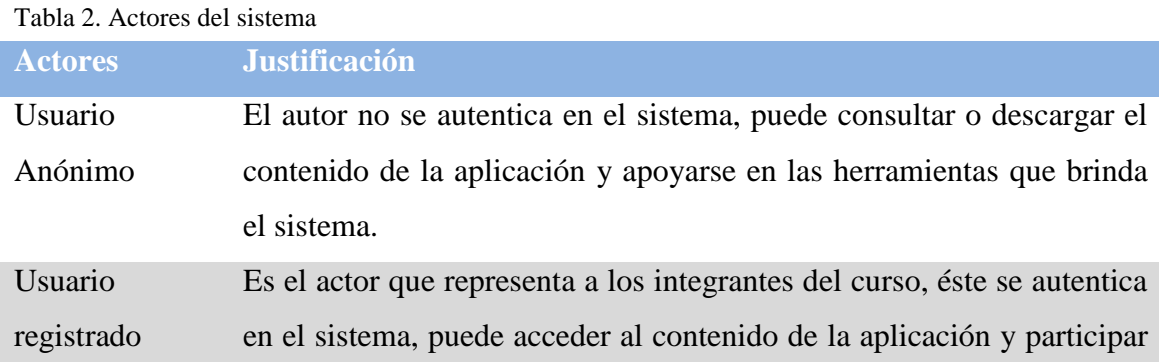

22

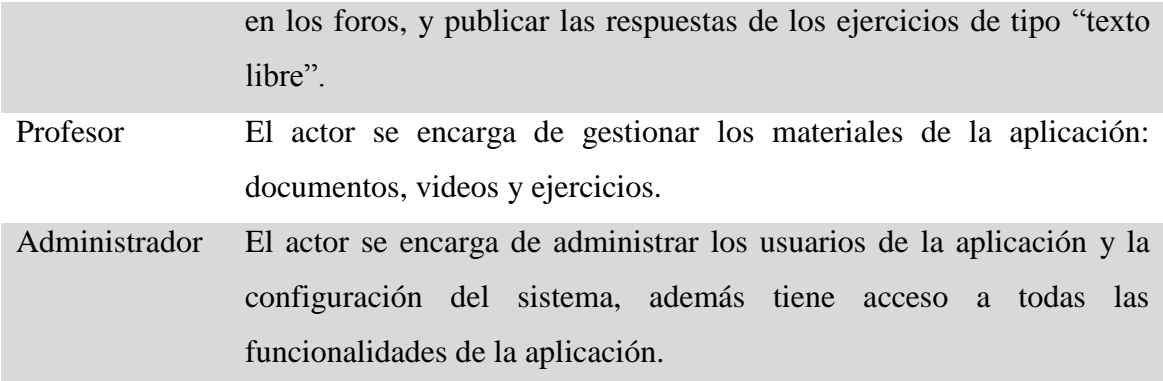

#### <span id="page-34-0"></span>**2.4 Diagramas de casos de usos**

Un diagrama de casos de uso es un diagrama que muestra un conjunto de casos de uso, actores y sus relaciones. Los diagramas de casos de uso se emplean para visualizar el comportamiento de un sistema, un subsistema o una clase, de forma que los usuarios puedan comprender cómo utilizar ese elemento y de forma que los desarrolladores puedan implementarlo. [\(Booch et al., 1998\)](#page-70-6)

En otras palabras, los casos de uso enlazan todas las actividades del desarrollo y dirigen el proceso de desarrollo, este es quizá el beneficio más importante de la aproximación dirigida por los casos de uso.

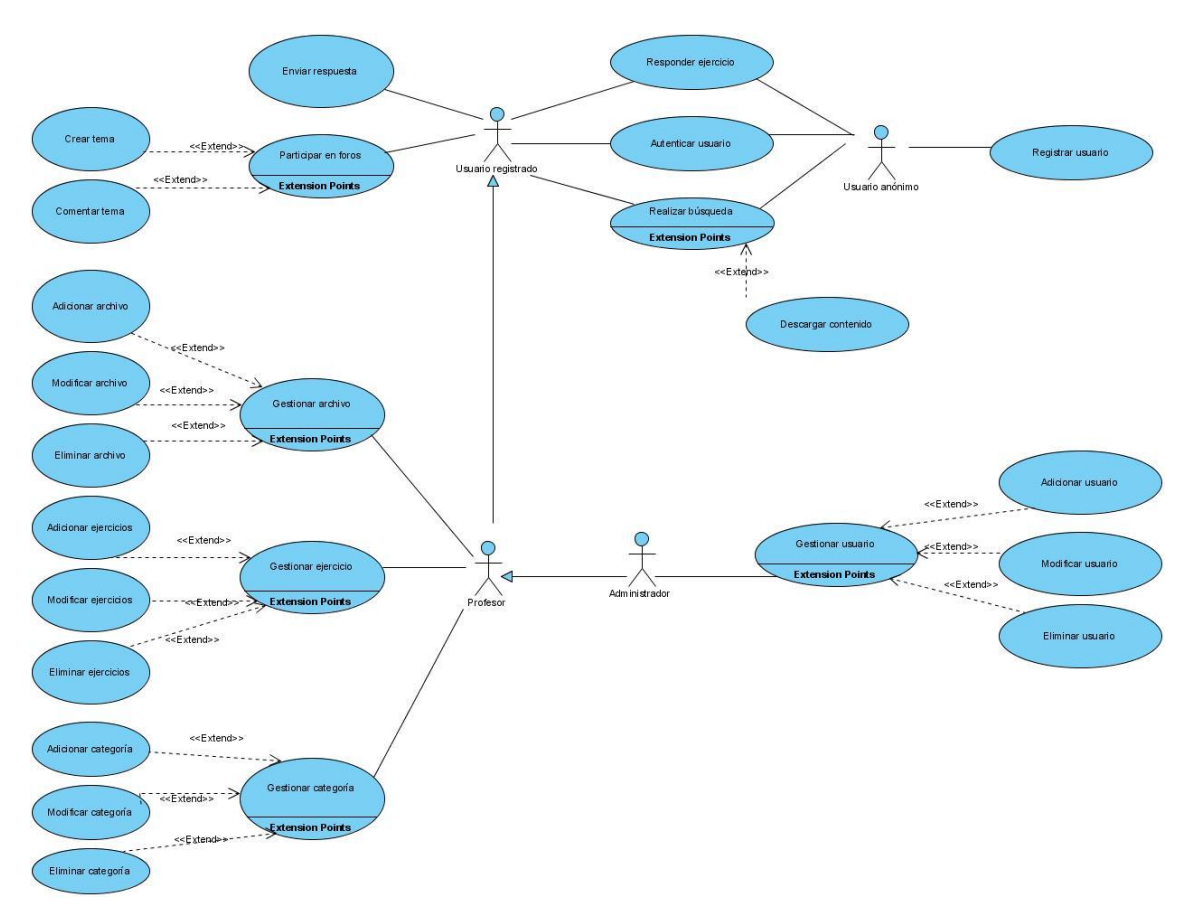

Fig. 2.2: Diagrama de casos de uso del sistema

# <span id="page-35-1"></span><span id="page-35-0"></span>**2.5 Nombre y descripción de los casos de uso del sistema:**

<span id="page-35-2"></span>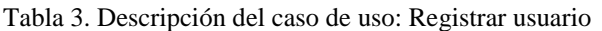

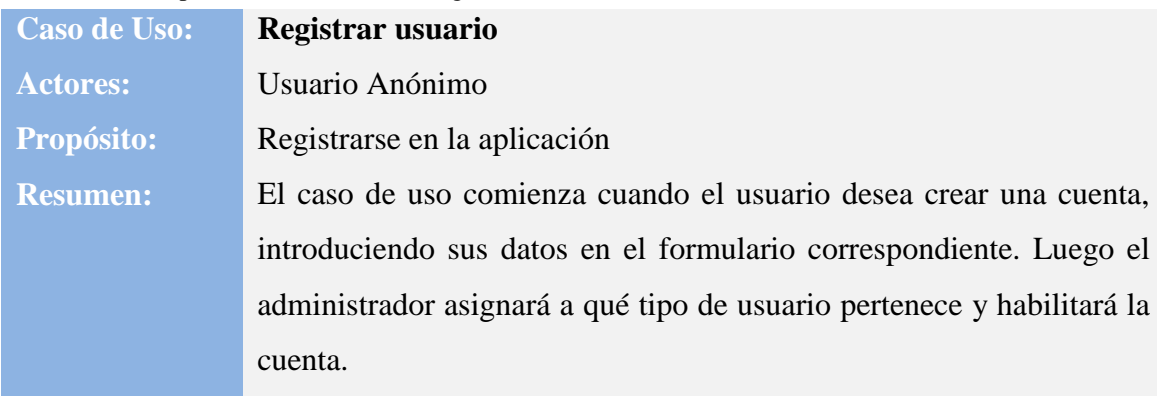

<span id="page-35-3"></span>Tabla 4. Descripción del caso de uso: Realizar búsqueda

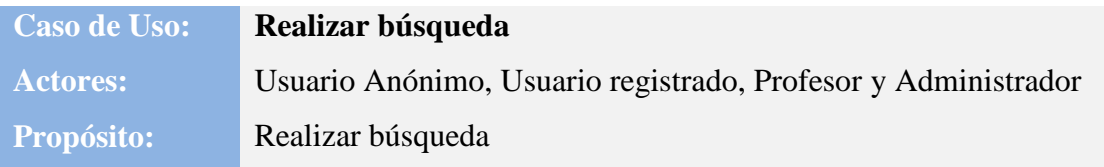
**Resumen:** El caso de uso comienza cuando cualquiera de los actores desea acceder a la información de la aplicación, así sea del menú principal, videos tutoriales, bibliografía o diccionarios, a través de una búsqueda avanzada. Si el material obtenido tiene archivos adjuntos el usuario puede descargar contenido.

#### Tabla 5. Descripción del caso de uso: Responder ejercicios

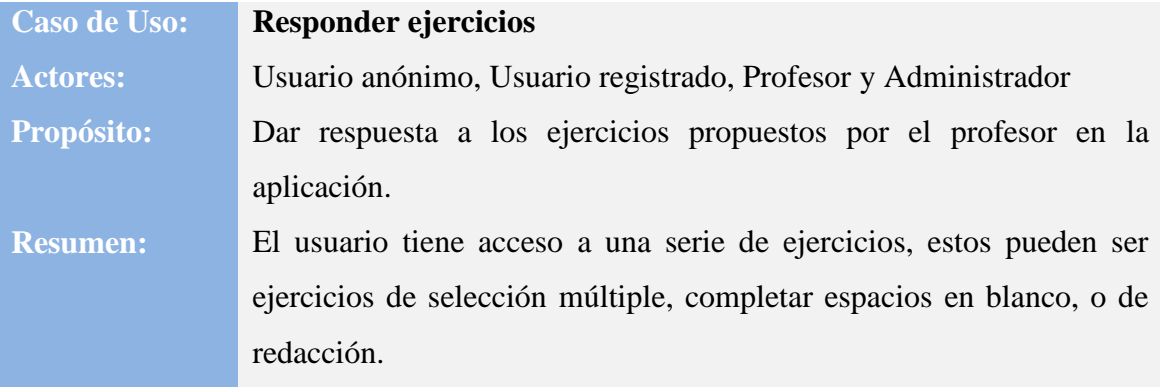

#### Tabla 6. Descripción del caso de uso: Enviar respuesta

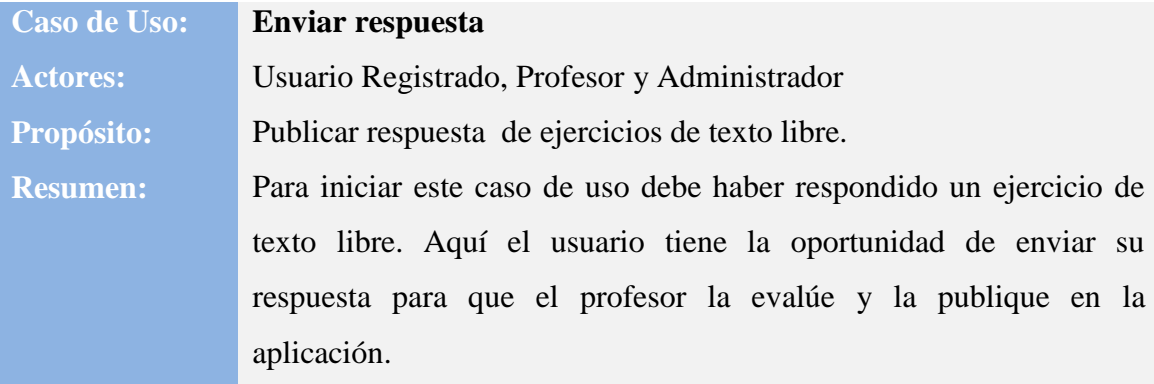

#### Tabla 7. Descripción del caso de uso: Gestionar archivo

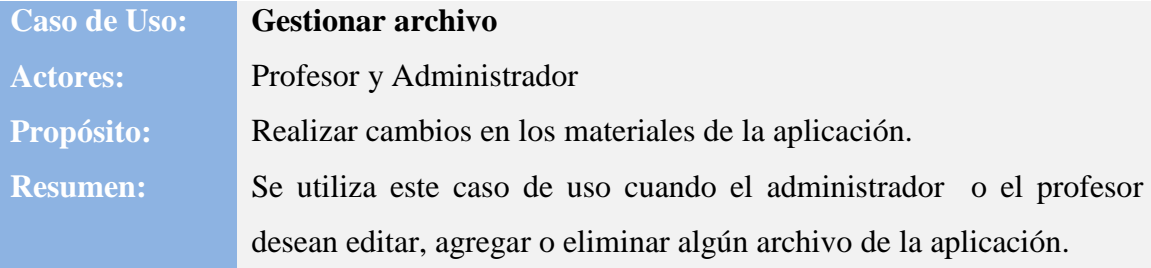

Tabla 8. Descripción del caso de uso: Gestionar categoría

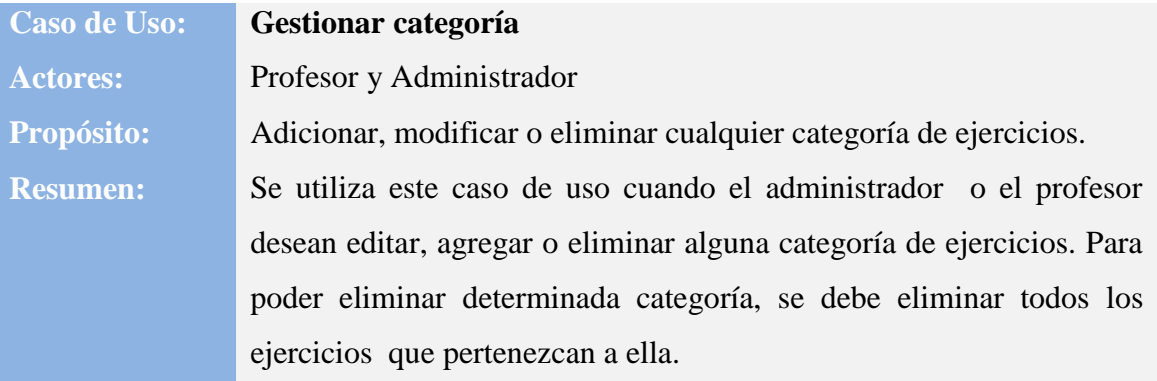

Tabla 9. Descripción del caso de uso: Gestionar usuario

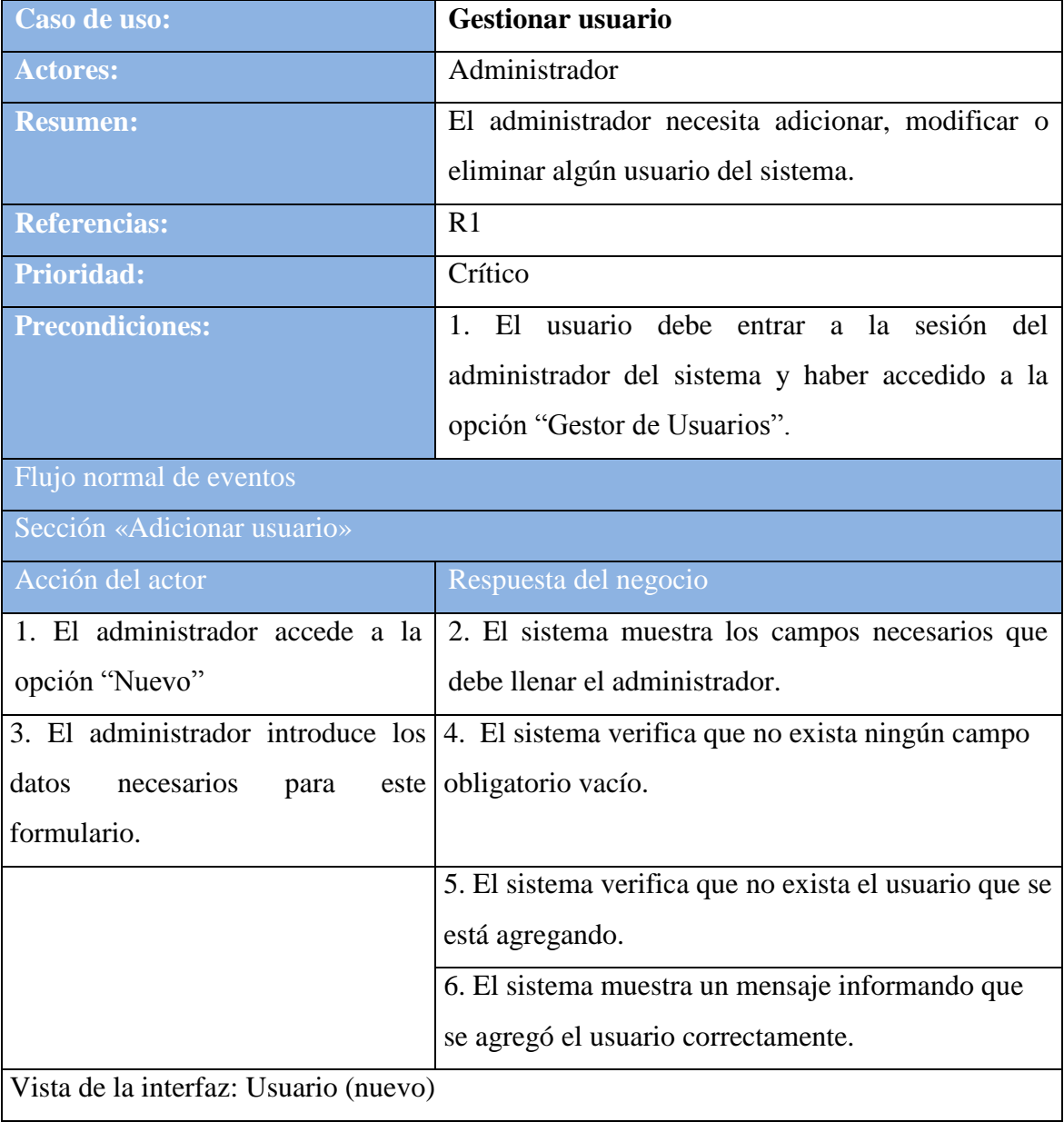

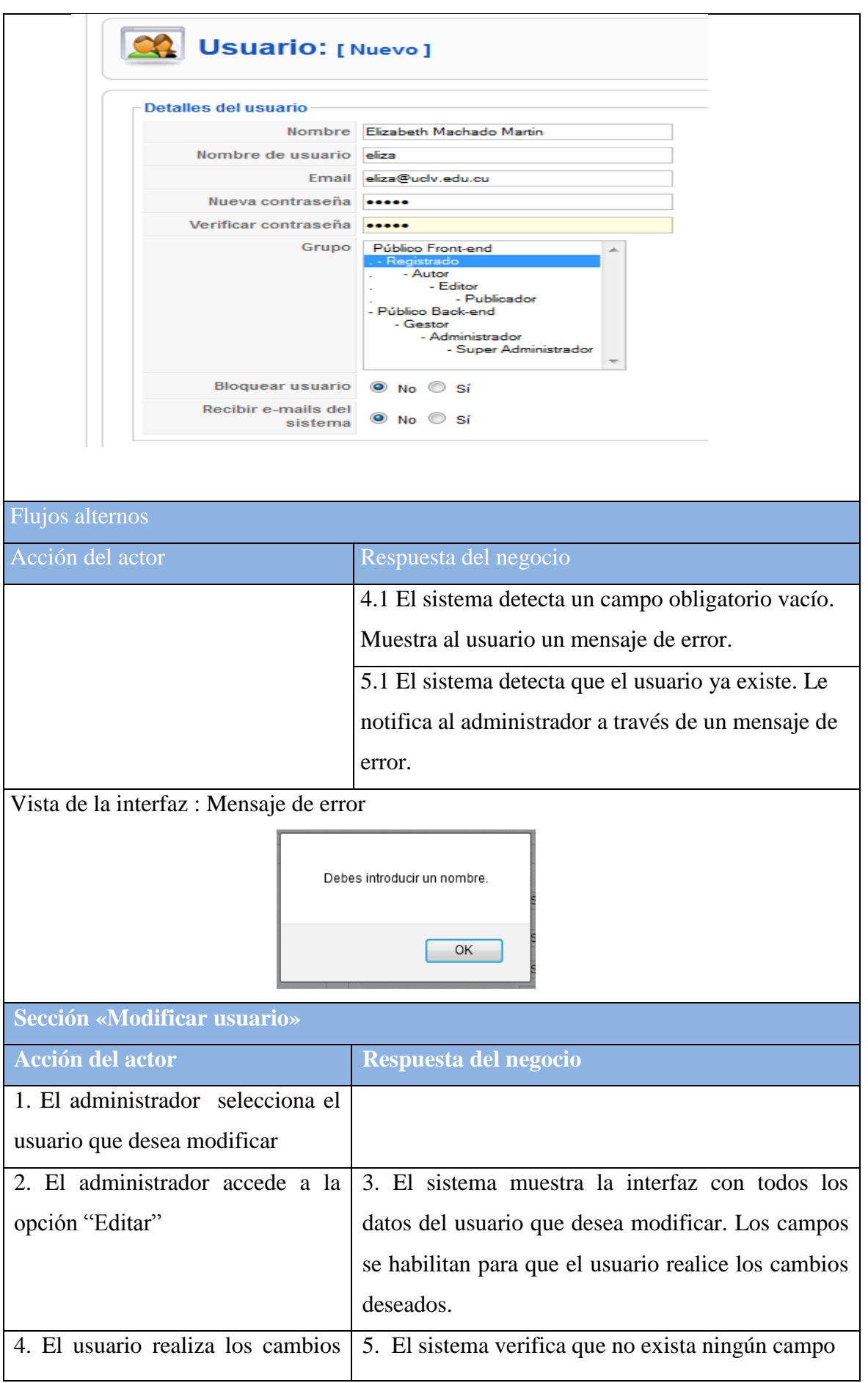

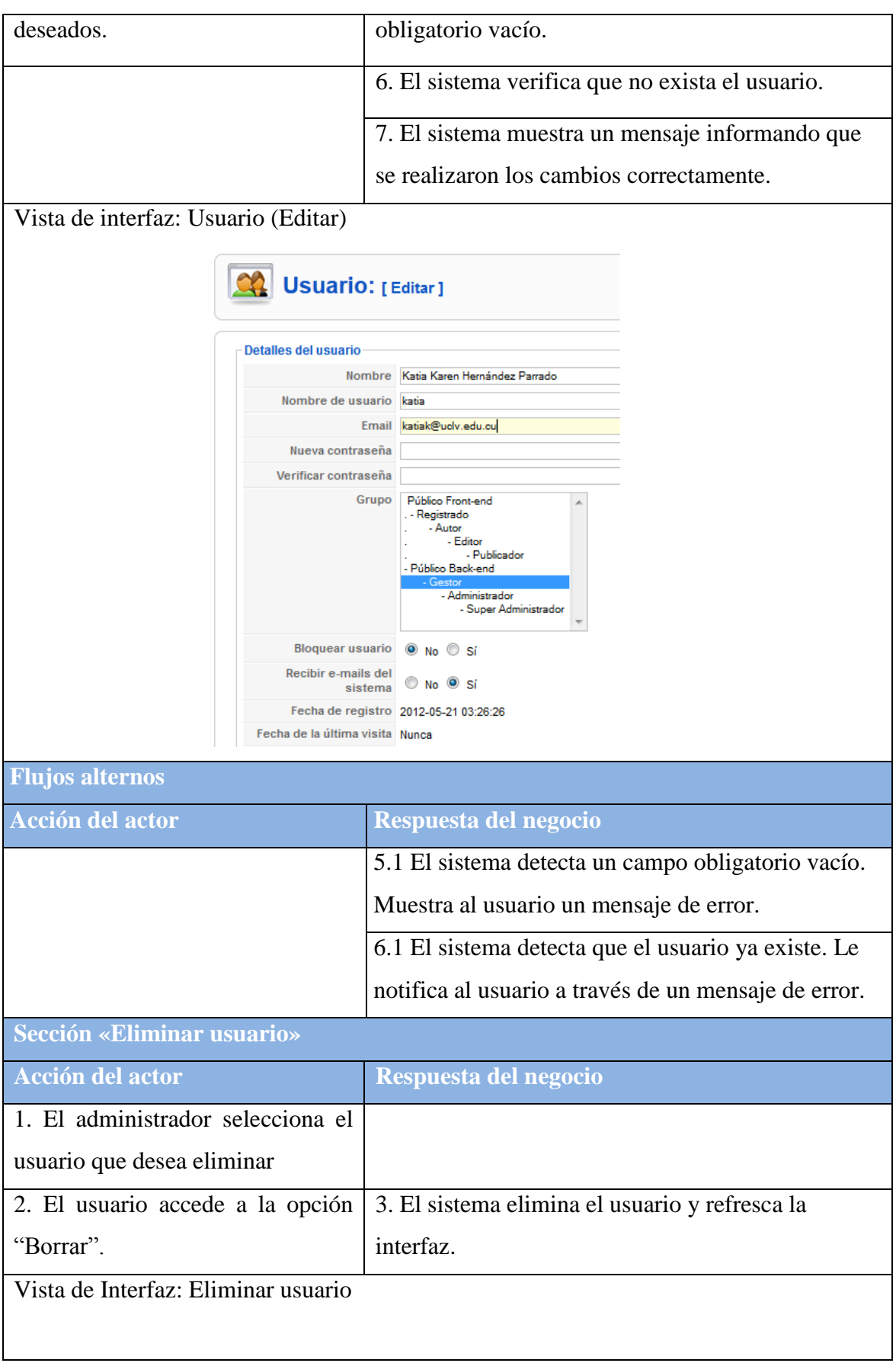

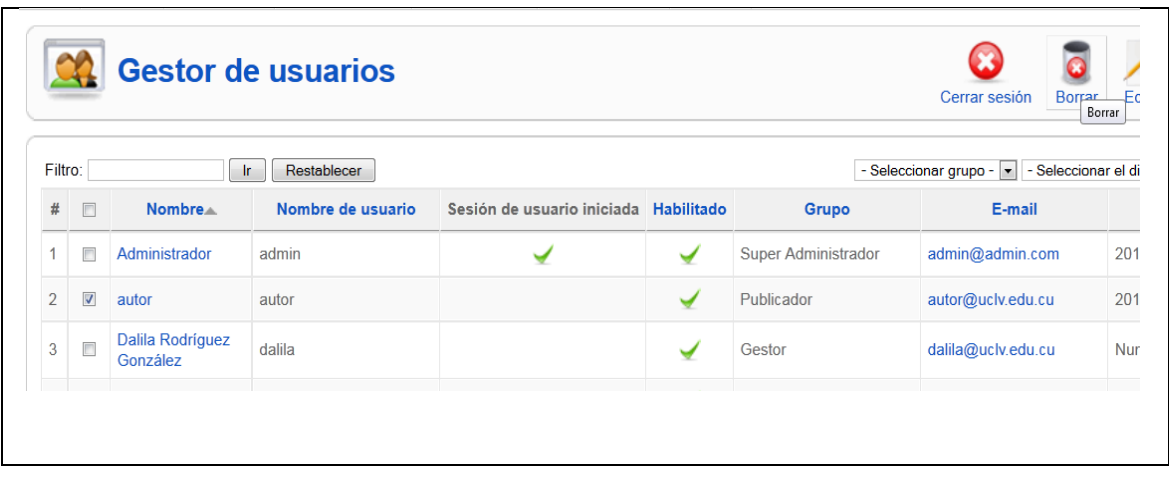

| Tabla 12. Descripción del caso de aso. Oestional ejercicio |                                                                 |  |  |  |  |
|------------------------------------------------------------|-----------------------------------------------------------------|--|--|--|--|
| Caso de uso:                                               | Gestionar ejercicio                                             |  |  |  |  |
| <b>Actores:</b>                                            | Profesor, Administrador                                         |  |  |  |  |
| <b>Resumen:</b>                                            | El profesor o el administrador tienen la posibilidad            |  |  |  |  |
|                                                            | de agregar, modificar o eliminar ejercicios. Todos              |  |  |  |  |
|                                                            | se gestionan de la misma manera, en este caso se                |  |  |  |  |
|                                                            | describirá los Ejercicios HTML, que no son más                  |  |  |  |  |
|                                                            | que ficheros importados de otros software de                    |  |  |  |  |
|                                                            | creación de ejercicios.                                         |  |  |  |  |
| <b>Referencias:</b>                                        | R <sub>2</sub>                                                  |  |  |  |  |
| <b>Prioridad:</b>                                          | Crítico                                                         |  |  |  |  |
| <b>Precondición:</b>                                       | 1. El usuario debe ser el administrador o el                    |  |  |  |  |
|                                                            | profesor.                                                       |  |  |  |  |
| <b>Flujo normal de eventos</b>                             |                                                                 |  |  |  |  |
| Sección «Insertar ejercicio»                               |                                                                 |  |  |  |  |
| <b>Acción del actor</b>                                    | Respuesta del negocio                                           |  |  |  |  |
| 1. El usuario selecciona la interfaz                       | 2. El sistema muestra vista con los tipos de                    |  |  |  |  |
| donde se listan los diferentes tipos de                    | ejercicios existentes.                                          |  |  |  |  |
| ejercicios.                                                |                                                                 |  |  |  |  |
| 3. El usuario escoge el                                    | "Ejercicio 4. El sistema muestra la vista correspondiente a los |  |  |  |  |
| HTML".                                                     | ejercicios HTML que existen en el sistema.                      |  |  |  |  |

Tabla 12. Descripción del caso de uso: Gestionar ejercicio

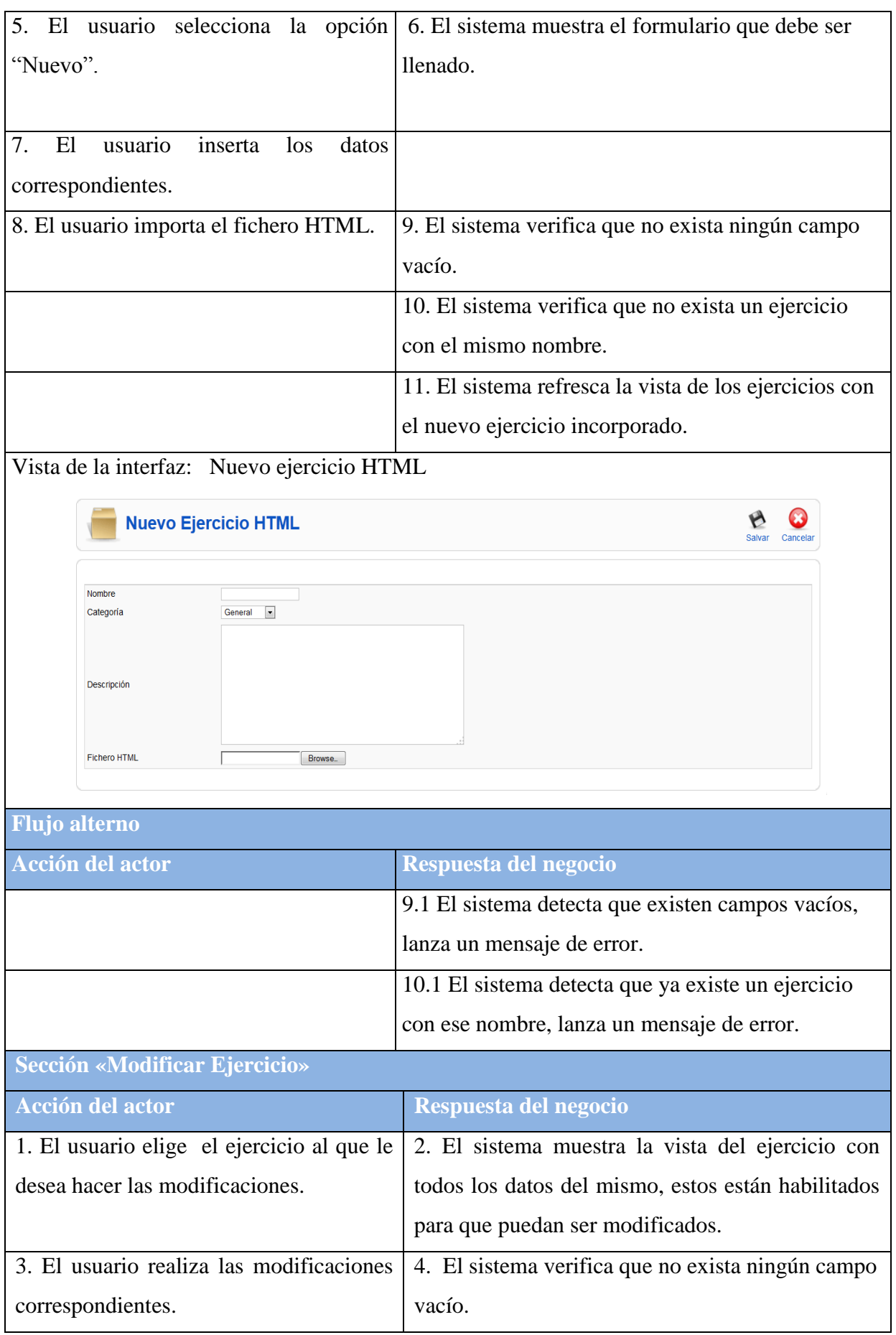

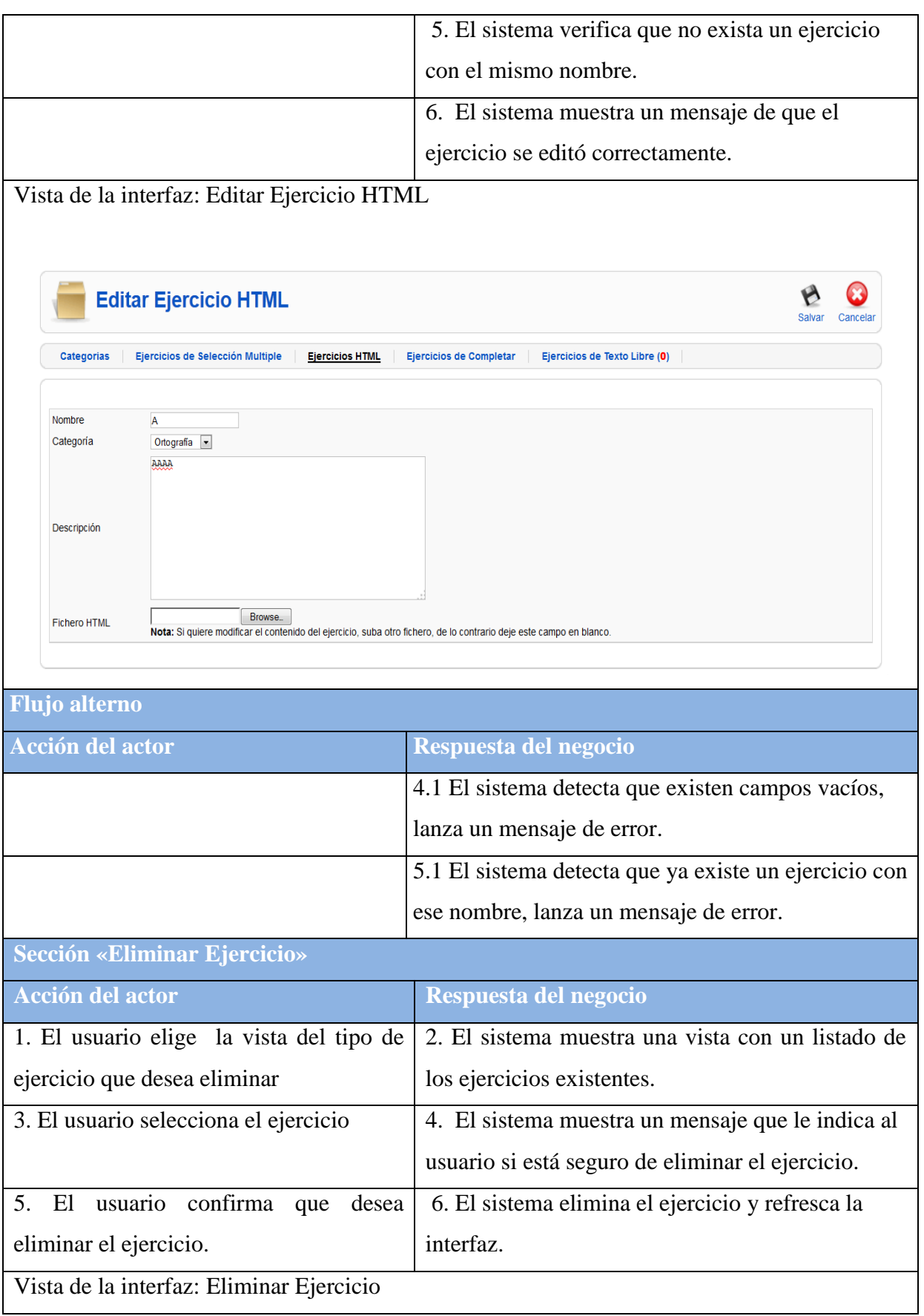

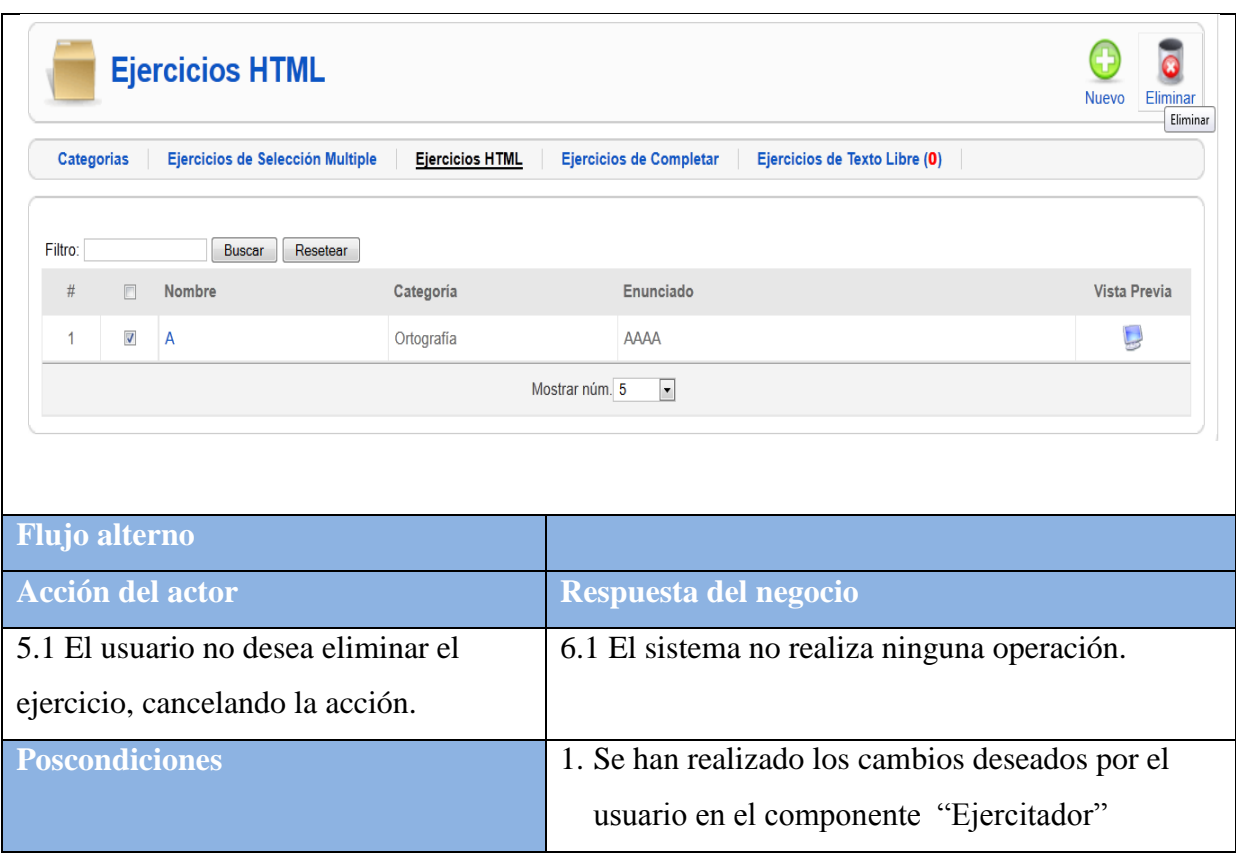

#### **2.6 Diagrama de clases del análisis**

Los diagramas de clases muestran las clases participantes y las relaciones de un caso de uso en específico. Es importante adjuntar los diagramas de clases a la realización de los casos de usos, ya que una clase de análisis y sus objetos normalmente participan en varias realizaciones de casos de uso, y algunas de las responsabilidades, atributos, y asociaciones de una clase concreta suelen ser sólo relevantes para una única realización de caso de uso. A continuación se muestran algunos diagramas de clases del análisis, el resto se encuentra en el Anexo #2.

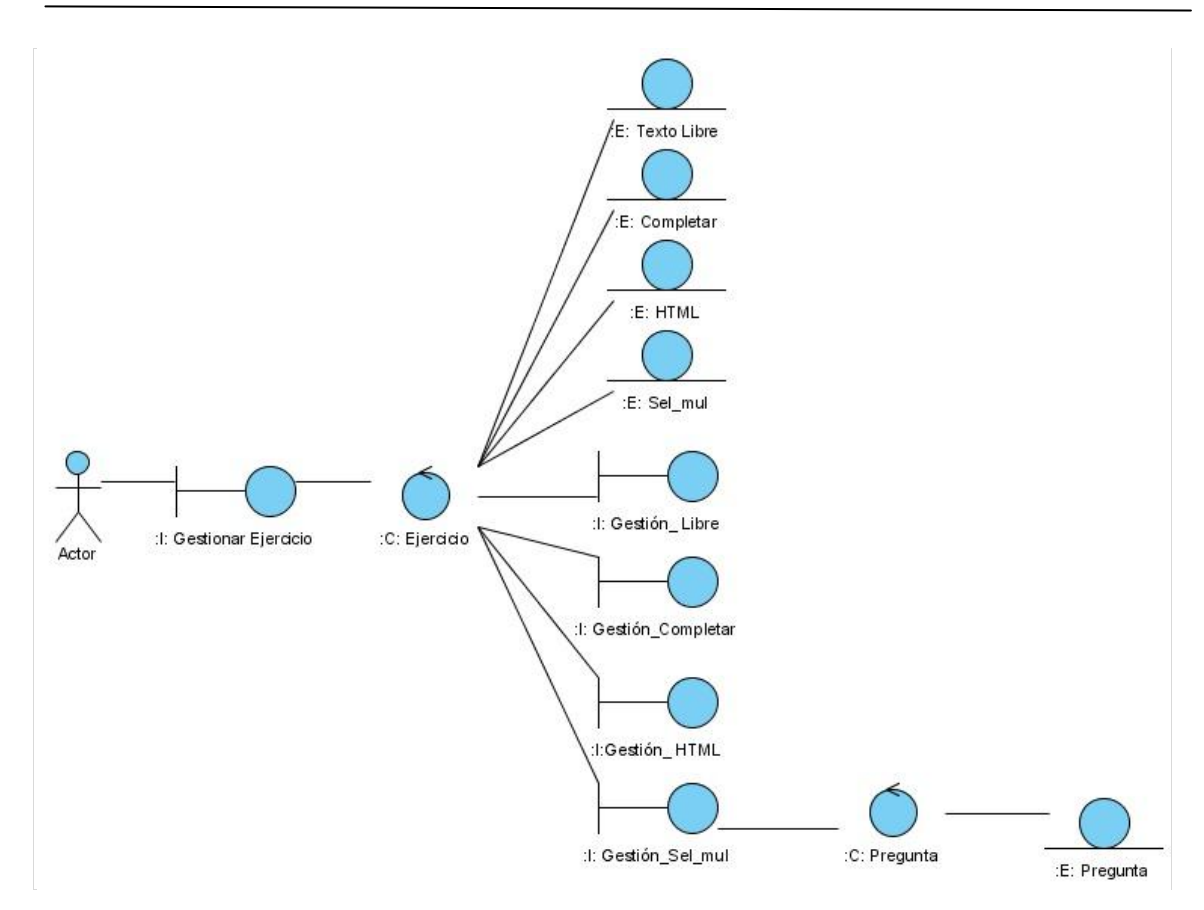

Fig. 2.3: Diagrama de clases del análisis perteneciente al caso de uso «Gestionar ejercicio»

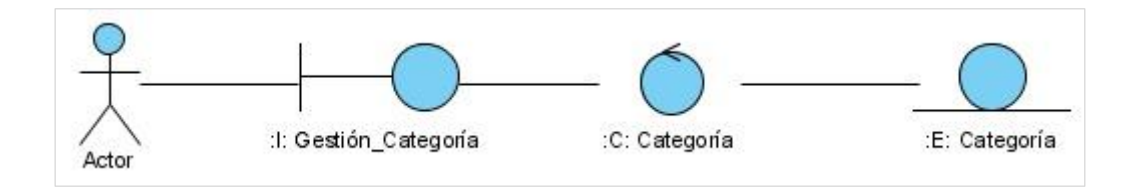

Fig. 2.4: Diagrama de clases del análisis perteneciente al caso de uso «Gestionar categoría»

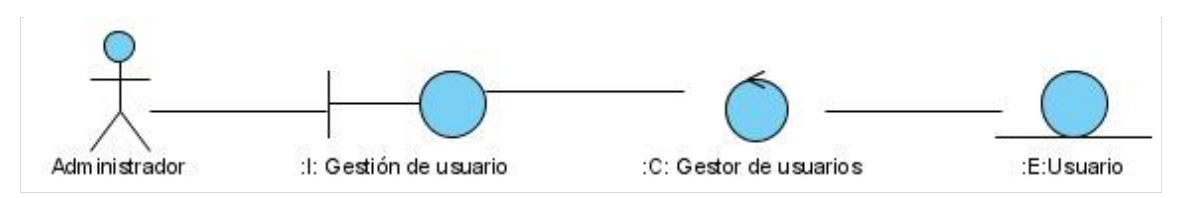

Fig. 2.5: Diagrama de clases del análisis perteneciente al caso de uso «Gestionar usuario»

#### **2.7 Diagrama de colaboración**

Los diagramas de colaboración se utilizan para describir cómo una sociedad de objetos de análisis lleva a cabo la realización de los caso de uso.

Estos diagramas muestran cómo el control pasa de un objeto a otro a medida que se lleva a cabo el caso de uso, y los mensajes que se envían entre los objetos. Un mensaje de un objeto dispara al objeto receptor para que tome el control y lleve a cabo una de las responsabilidades de su clase. El nombre de un mensaje indica el motivo del objeto que realiza la llamada en su interacción con el objeto invocado[\(Jacobson et al., 2000\)](#page-70-0).

A continuación se muestran algunos diagramas de colaboración del software, el resto se encuentra en el Anexo #3:

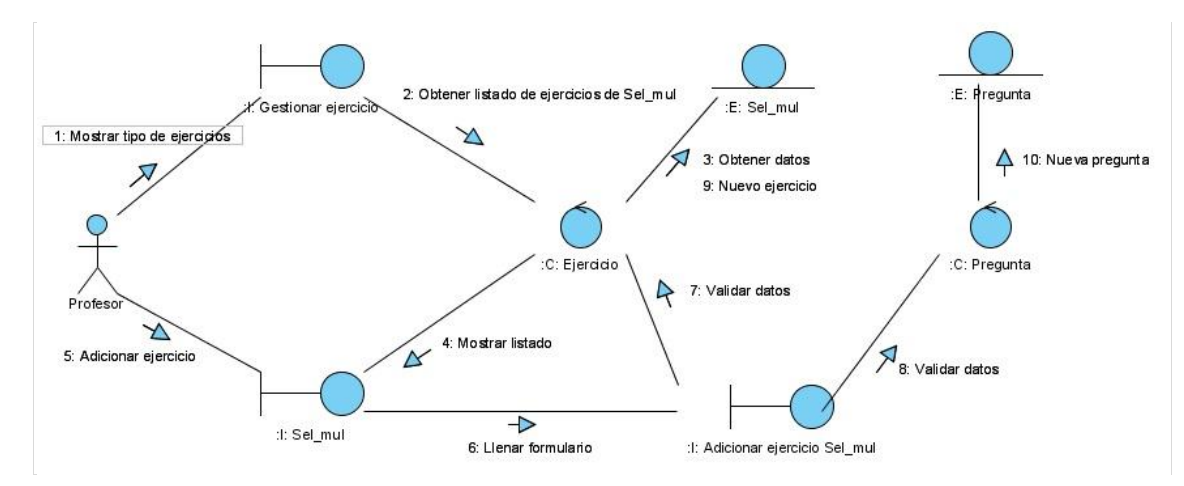

Fig. 2.9: Diagrama de colaboración «Adicionar ejercicio de selección múltiple»

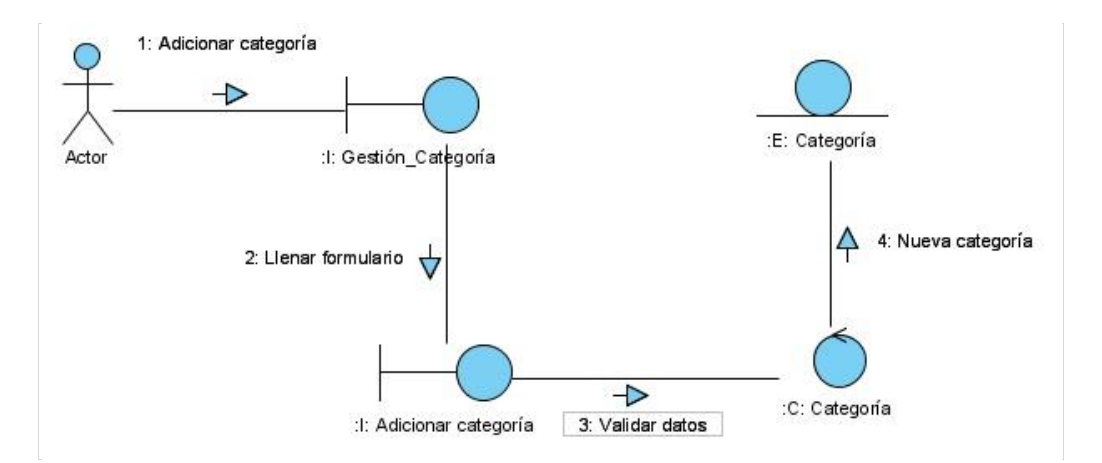

Fig. 2.10: Diagrama de colaboración «Adicionar categoría»

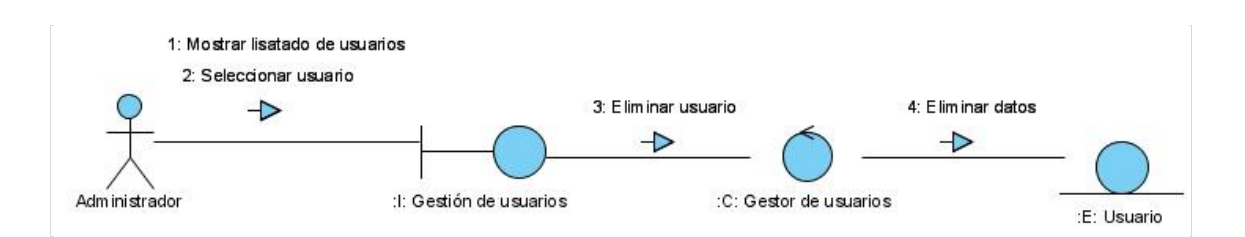

Fig. 2.11: Diagrama de colaboración «Eliminar usuario»

#### **2.8 Diagrama Entidad-Relación o modelo conceptual**

Existe la necesidad dentro del software de agregar un nuevo módulo que gestione ejercicios que puedan apoyar el estudio independiente y la preparación teórica y práctica de los usuarios. Se diseñó una base de datos que permite guardar información sobre los ejercicios y respuestas de aquellos que sean de tipo "texto libre". Para el modelado de la misma se utilizó la herramienta ERECASE, la cual ofrece entre sus funcionalidades la creación, edición, y el almacenamiento de diagramas Entidad-Relación Extendido (ERE).

El conjunto de entidades identificadas se relacionan como se muestra en la figura 2.15.

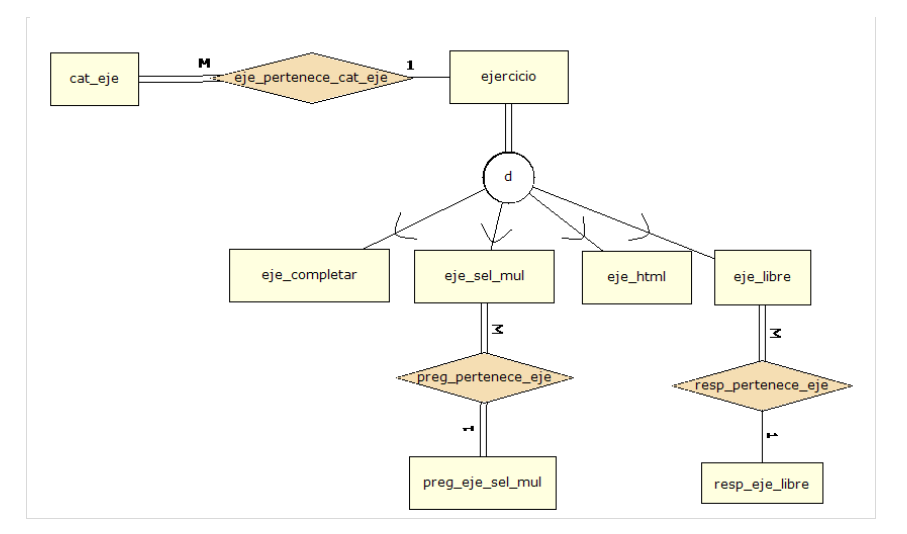

Fig. 2.15: Diagrama de entidad-relación para el módulo Exercise

#### **2.9 Diagrama de clases del diseño**

El diagrama de clases, en el caso de las aplicaciones Web, representa las colaboraciones que ocurren entre las páginas, donde cada página lógica puede ser representada como una clase, es muy importante pues estos son los artefactos que se necesitan modelar para que el desarrollador los implemente y obtener así el producto final con la calidad requerida. A continuación se muestra los diagramas de clases del diseño correspondiente a los casos de uso Gestionar categoría y Gestionar ejercicio.

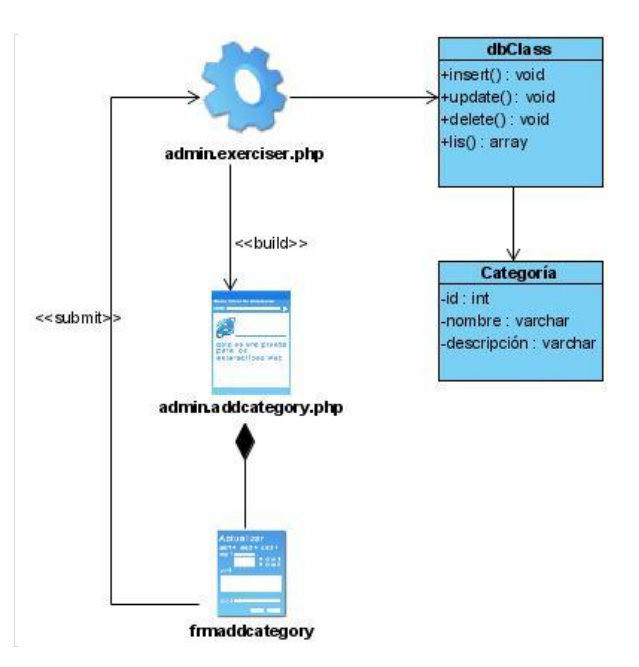

Fig. 2.16: Diagrama de clases del diseño correspondiente al caso de uso «Adicionar categoría»

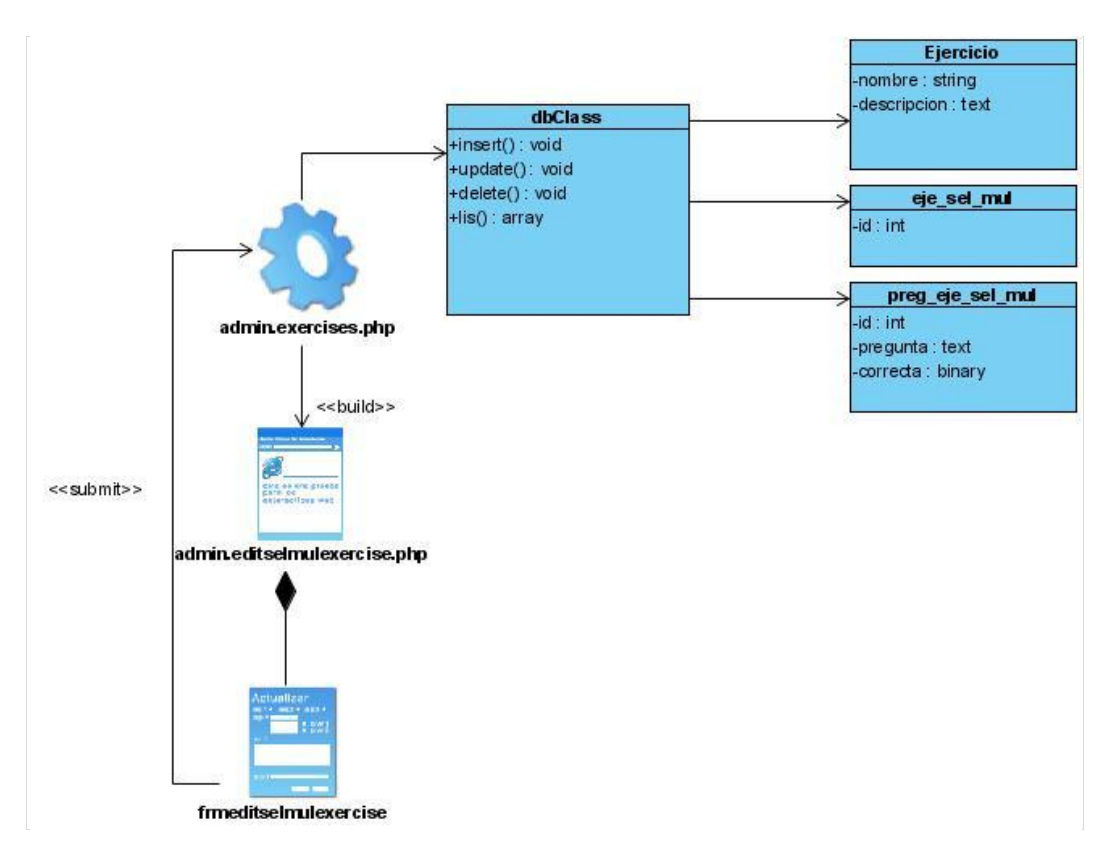

Fig. 2.17: Diagrama de clases del diseño correspondiente al caso de uso «Gestionar ejercicio»

#### **2.10 Descripción de los principales módulos y componentes**

Para la creación del sistema se utilizaron diferentes módulos y componentes que brinda el Joomla, los cuales ayudan a potenciar las diferentes funcionalidades de la aplicación.

Además se creó el componente «Exercise» que permite la creación de ejercicios. A continuación se describen los más importantes en la tabla 13.

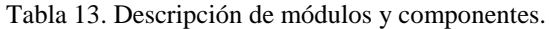

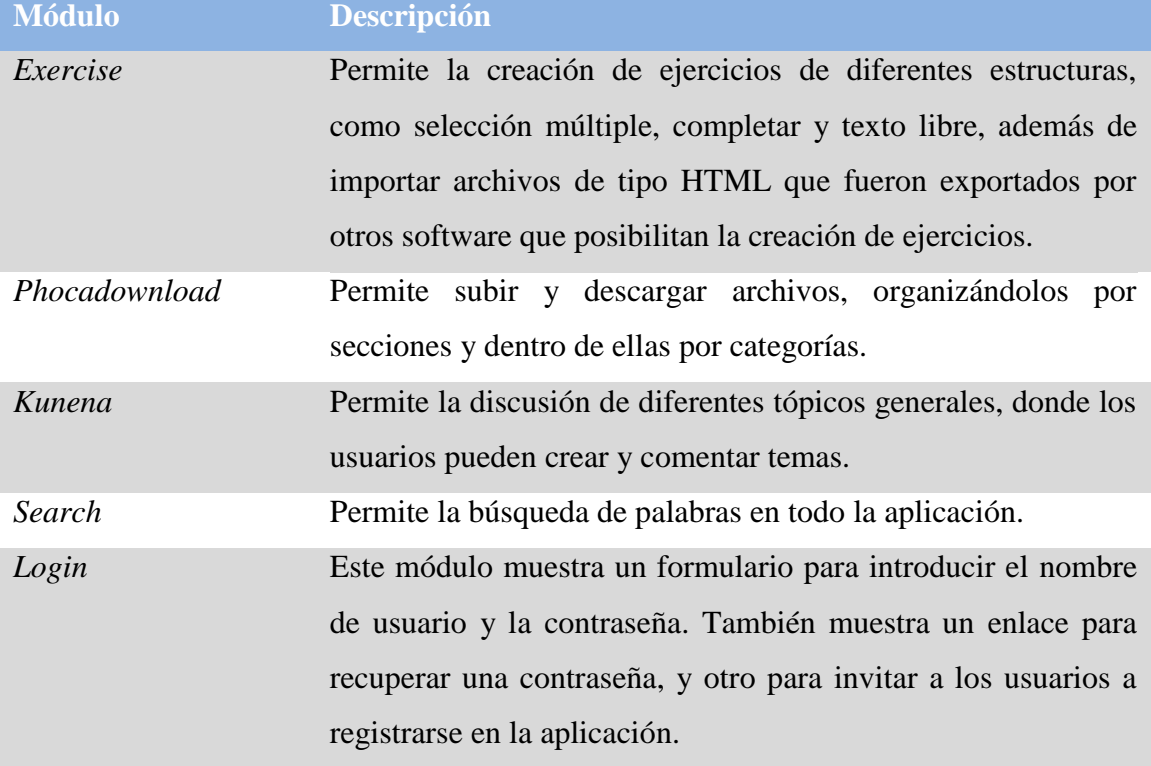

#### **2.10.1 Componente «***Exercise***»**

Para darle solución al problema científico del proyecto, se plantearon diferentes requisitos que debe cumplir el sistema, dentro de los cuales está, gestionar categorías, gestionar ejercicios, y responder ejercicios. Debido a esto se creó un nuevo componente llamado *Exercise*, en el sistema se muestra dentro de Componentes/Ejercitador. Permite que el administrador o profesor cree ejercicios que ayuden al usuario en su estudio independiente. Los ejercicios se agrupan por categoría, estos pueden tener diferentes estructuras como:

- Completar espacios en blanco
- Selección múltiple
- Texto libre

Exercise brinda la opción de importar archivos de tipo HTML, que fueron exportados de otros software conocidos como sistemas de autor, que permiten diseñar de forma rápida y sencilla ejercicios sin necesidad de tener conocimientos de programación. Por ejemplo,

- Hot Potatoes, Versión 6, se trata de un paquete informático que incluye 6 aplicaciones para crear ejercicios interactivos:
	- o crucigramas
	- o ejercicios de huecos
	- o ejercicios de ordenar
	- o ejercicios de relacionar elementos
	- o ejercicios de respuesta breve
	- o ejercicios de elección múltiple

Es uno de los programas de autor más empleados para el diseño de actividades interactivas.

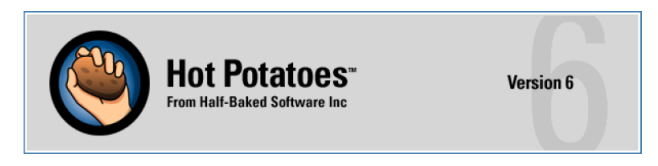

Fig. 2.20: Logotipo del software Hot Potatoes

### **2.10.2 Principales clases y métodos**

Para la confección del componente "*Exercise*" se emplearon varias clases (Tabla 14) que brinda el Joomla 1.5. Estas simplifican el trabajo del desarrollador ya que contiene un *framework* que facilita tareas como gestionar la base de datos, subscripción, administración y niveles de acceso de los usuarios, gestión de plantillas sin afectar el funcionamiento de la aplicación, validaciones de formularios del cliente y del servidor. Además permiten mantener uniformidad en el diseño de la interfaz de la aplicación.

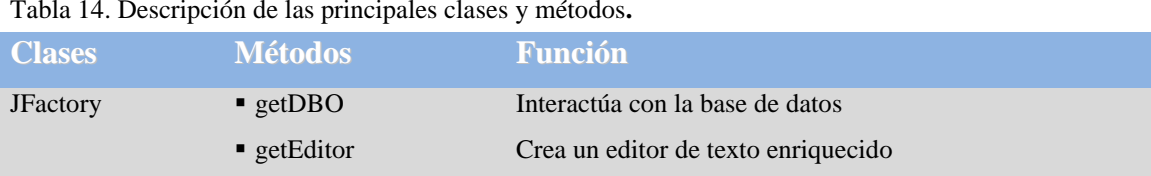

Tabla 14. Descripción de las principales clases y métodos**.**

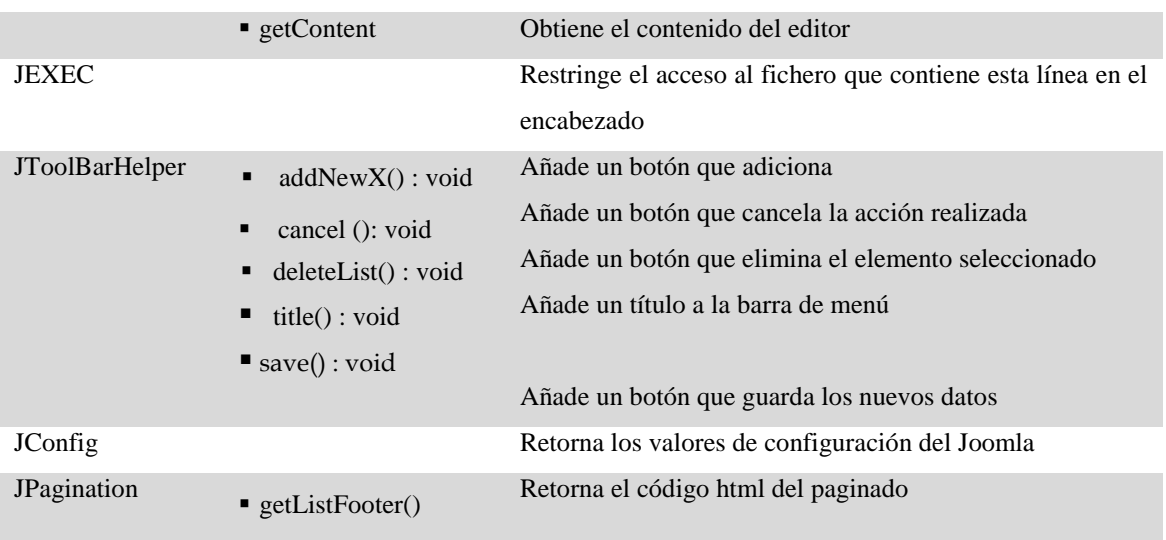

#### **2.11 Diagrama de componente**

Los diagramas de componente muestran la organización y las dependencias entre un conjunto de componentes. Se utilizan para modelar la vista de implementación estática de un sistema. Esto implica modelar las cosas físicas que residen en un nodo, tales como ejecutables, bibliotecas, tablas, archivos y documentos.

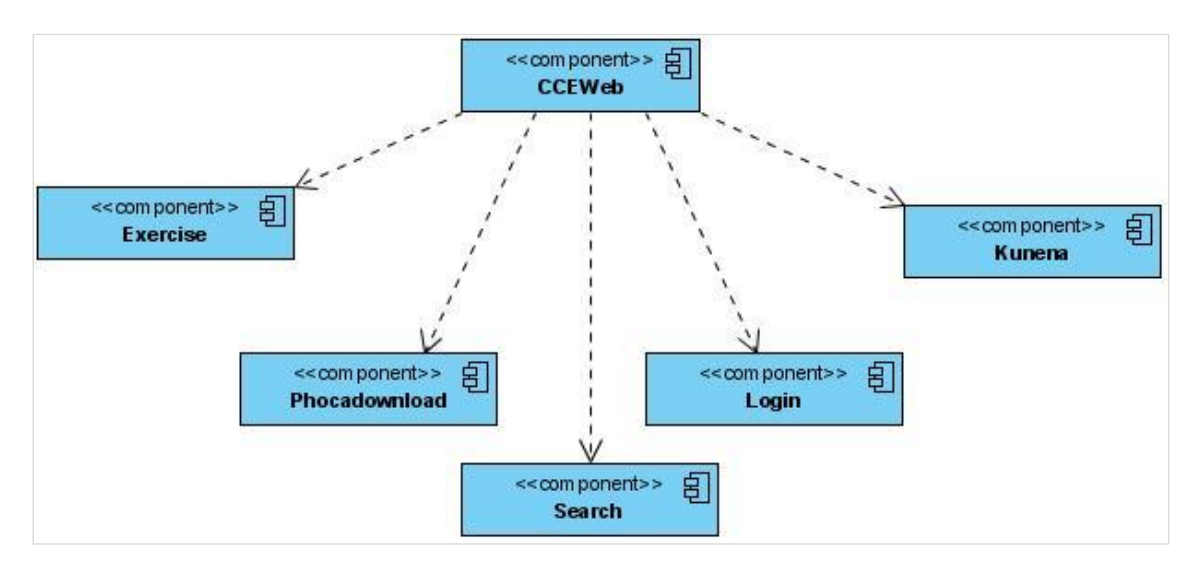

Fig. 2.21: Diagrama de componentes

### **2.12 Diagrama de despliegue**

Los diagramas de despliegue muestran la configuración de nodos que participan en la ejecución y de los componentes que residen en ellos. Se utilizan para modelar la vista de despliegue estática de un sistema. Esto implica modelar la topología del hardware sobre el que se ejecuta el sistema. [\(Booch et al., 1998\)](#page-70-1)

A continuación se muestra el diagrama de despliegue de la aplicación.

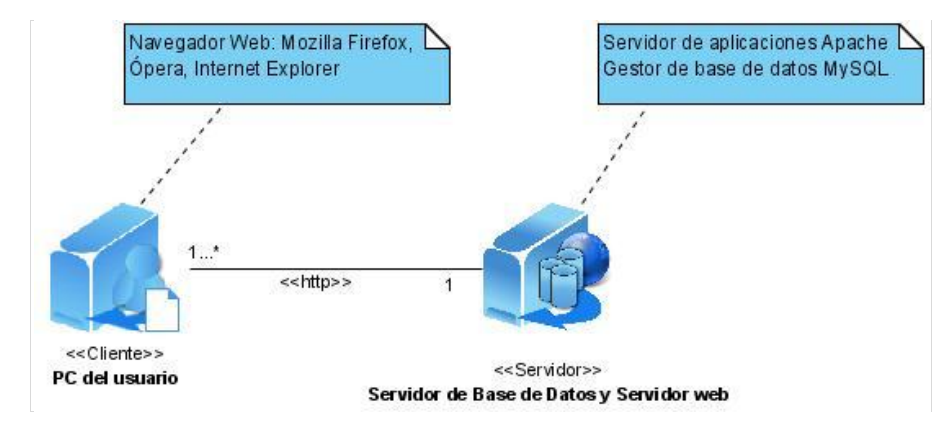

Fig. 2.22: Diagrama de despliegue del sistema

#### **2.14 Conclusiones parciales**

Se formularon los requisitos funcionales y no funcionales requeridos por la aplicación Web que se construyó atendiendo a las necesidades del entrenamiento en comunicación científica escrita. La arquitectura establecida para la aplicación fue la siguiente: identificación de los actores del sistema: usuario anónimo, usuario registrado, profesor y administrador; determinación de los casos de uso y sus relaciones; especificación de los casos de uso a través de diagramas de clases del análisis y diagramas de colaboración; diseño del sistema mediante diagramas de clases del diseño y el diagrama de entidadrelación; e implementación del sistema mediante el diagrama de despliegue y el diagrama de componentes. Por otra parte, la aplicación, para cumplir los requisitos funcionales establecidos, requirió la incorporación de los módulos y componentes siguientes: Exercise, Phocadownload, Kunena, Search y Login. En resumen, la aplicación analizada y diseñada facilitó la comprensión del sistema y la comunicación entre el cliente y el desarrollador, y por consiguiente posibilitó la implementación de la aplicación.

# **Capítulo 3: Descripción del trabajo con la aplicación**

En este capítulo se describe el trabajo con la aplicación, lo cual está dirigido al usuario que interactuará con el sistema. Se exponen el mapa de navegación y las imágenes del aplicación Web.

## **3.1 Mapa de navegación**

Los diagramas de navegación definen los estados a través de los cuales transita un usuario. Dichos diagramas brindan a los actores una mejor vista de cómo la aplicación web será navegada, y los diseñadores podrán entender mejor el esquema navegacional necesario. El mapa de navegación evoluciona naturalmente desde el modelo de Casos de Uso, pues este describe con qué servicios provee el sistema al usuario final.

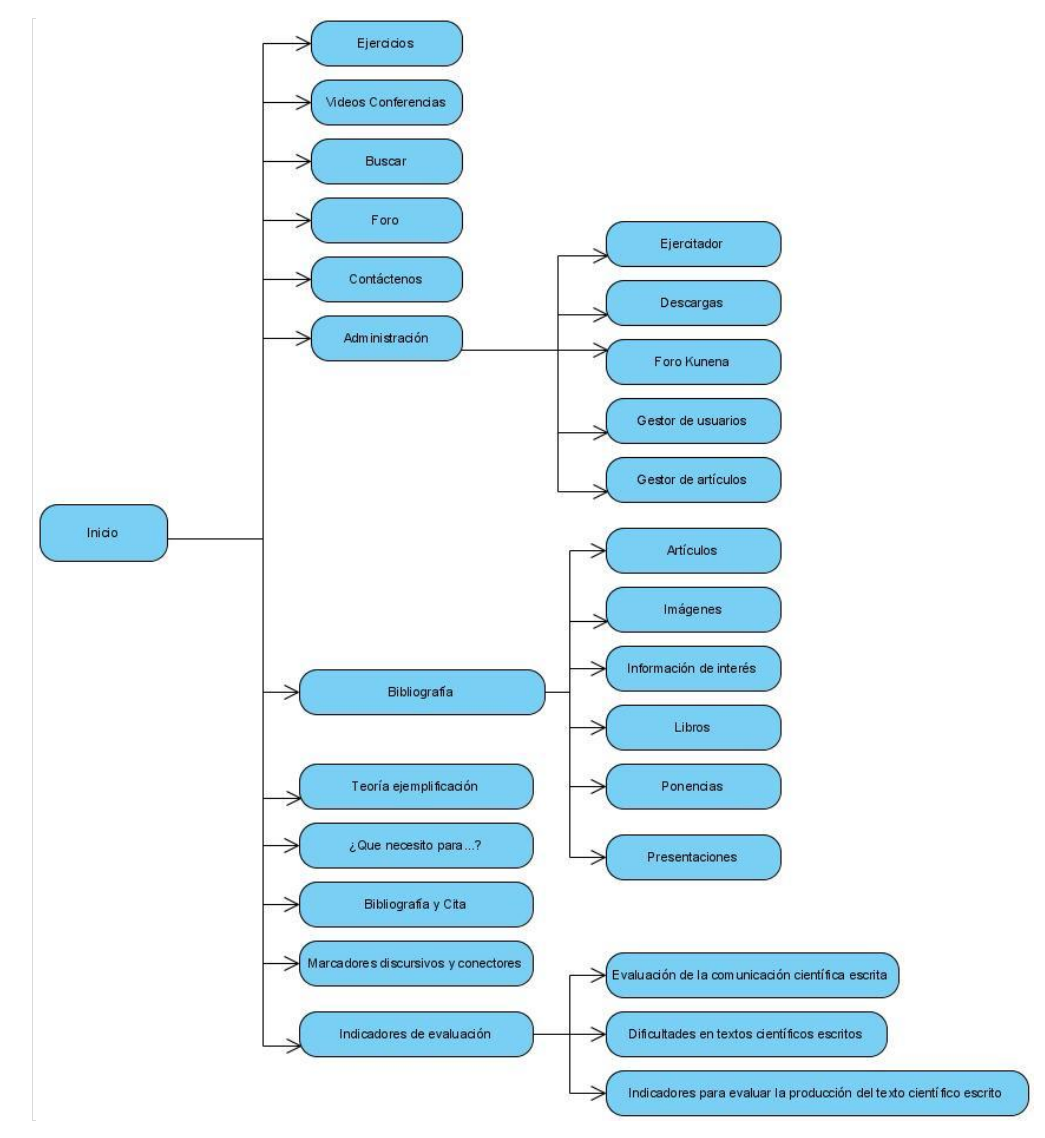

Fig. 3.1: Mapa de navegación

### **3.2 Ambiente del sistema**

El sistema dispone de cuatro actores: usuario anónimo, usuario registrado, profesor y administrador, todos tiene acceso a la interfaz principal mostrada en la figura 3.2. La interfaz la componen menús como: *Ejercicios, Videos conferencias, Bibliografía, Teoría, Para más información, Acceso;* una sección donde aparecerán frases relacionadas con la ciencia y el lenguaje, y enlaces externos a la intranet universitaria, a la intranet de la Facultad de Humanidades y al correo.

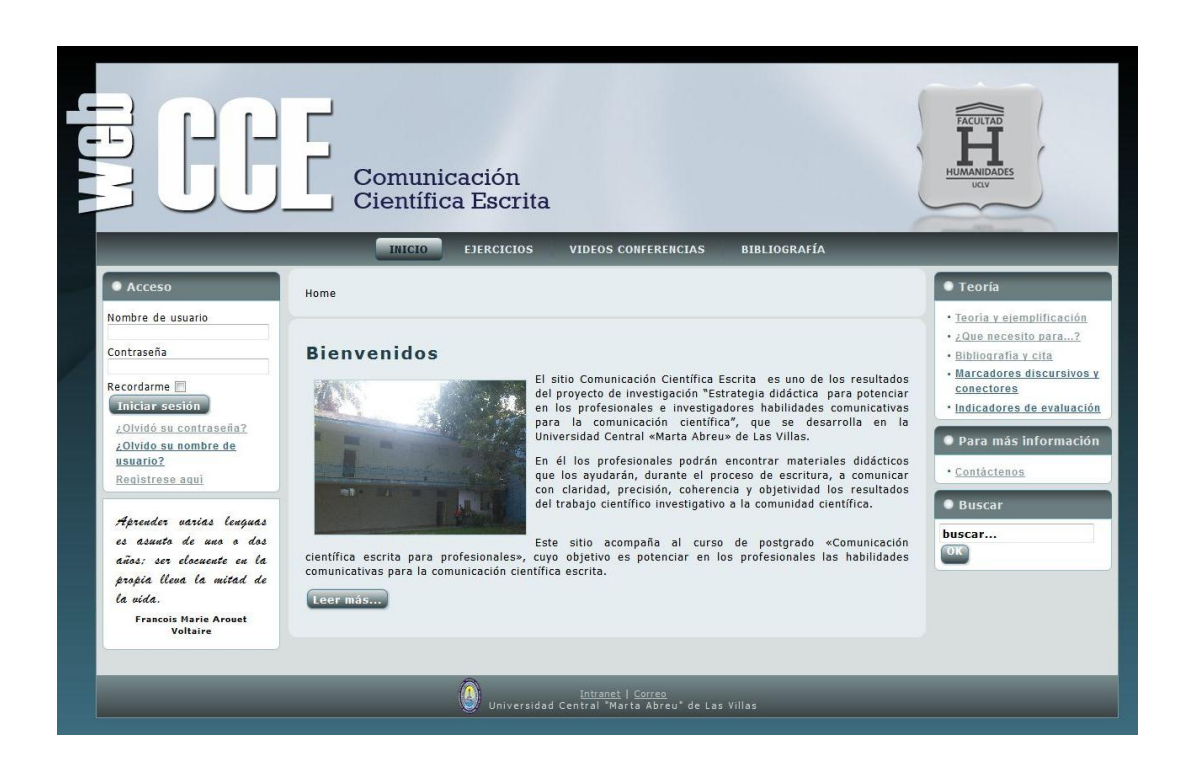

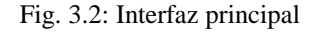

### **3.2.1 Ambiente para el usuario anónimo**

El usuario anónimo tiene permiso para acceder a diferentes funcionalidades como:

- El menú *Teoría*, donde se incorporaron materiales de estudio relacionados con la comunicación científica escrita con el objetivo de que sean descargados o consultados por los usuarios.
- El menú *Para más información*. Aquí tiene la posibilidad de contactar a los profesores de la aplicación a través de *Contactar*. Se expone un listado de los profesores de la aplicación, con su perfil y datos personales.

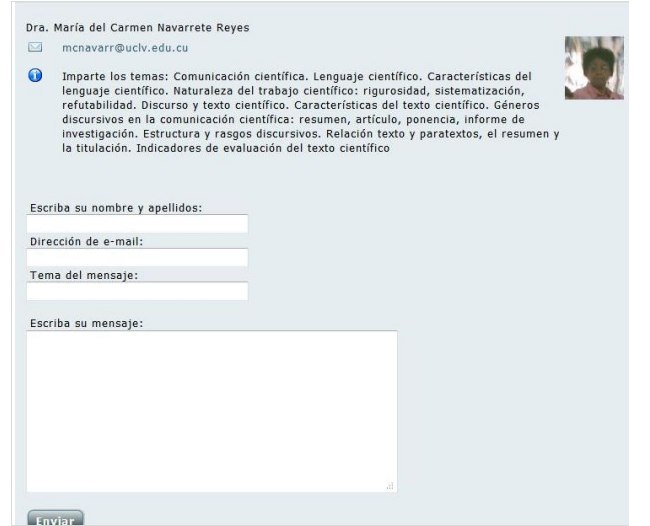

Fig. 3.3: Contactar profesor

 En el menú *Buscar* existe la posibilidad de realizar búsquedas referentes a algún contenido a través de palabras claves. Esta funcionalidad se limita a buscar solamente en artículos, categorías, secciones, enlaces web y contactos.

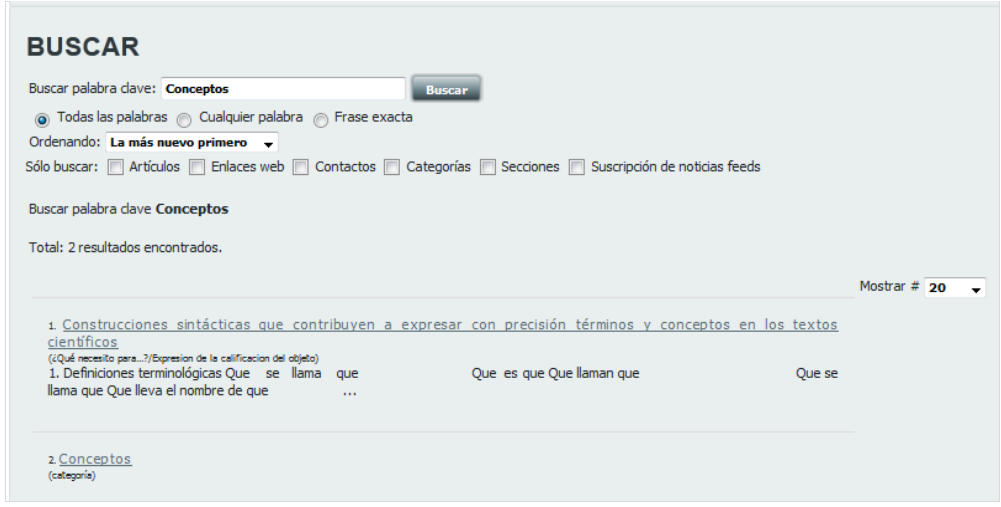

Fig. 3.4: Formulario Buscar

 En la barra de menú se muestran tres menús: *Ejercicios, Videos Conferencias y Bibliografía.*

A través del menú *Bibliografía*, el usuario podrá consultar o descargar cualquier archivo. Este menú está agrupado por: Artículos, Imágenes, Información de interés, Libros, Presentaciones y Ponencias.

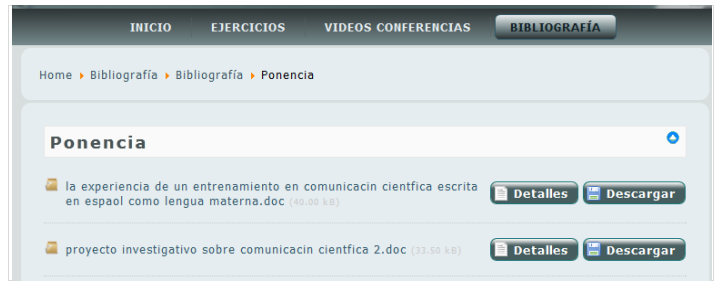

Fig. 3.5: Listar ponencias

A través del menú *Videos Conferencias*, podrá abrir o descargar los videos.

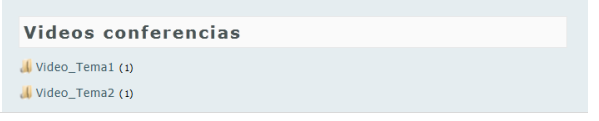

Fig. 3.6: Listar videos conferencias

A través del menú *Ejercicios* podrá consultar y responder los ejercicios propuestos, excepto los de tipo texto libre. Dicho menú contiene un listado de las diferentes categorías que existen, que a su vez contienen un listado de los ejercicios.

Si accede a los ejercicios de tipo texto libre, se muestra el enunciado junto a un mensaje indicando que debe estar registrado en la aplicación para recibir una evaluación. La estructura de los ejercicios a los que tiene acceso los usuarios anónimos se muestran de la siguiente manera:

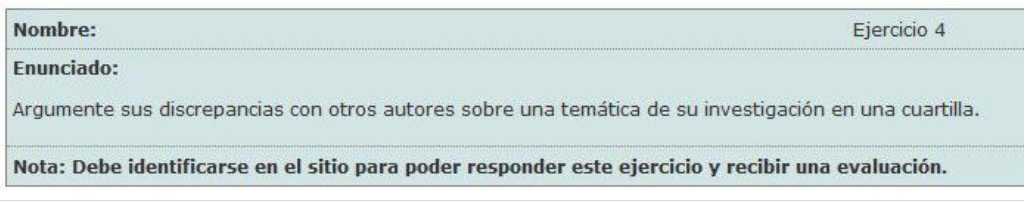

Fig. 3.7: Ejercicio de texto libre.

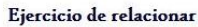

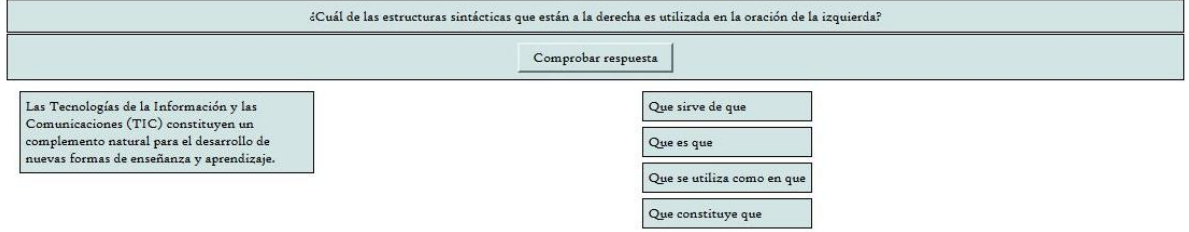

Fig. 3.8: Relacionar columnas, fichero HTML

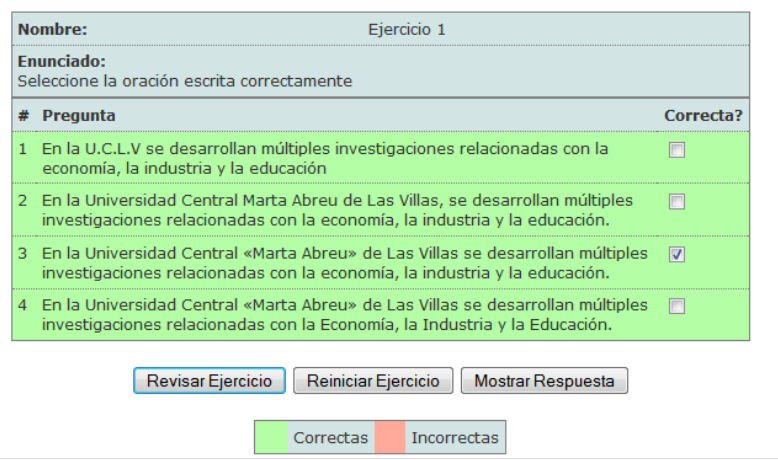

Fig. 3.9: Ejercicio de selección múltiple.

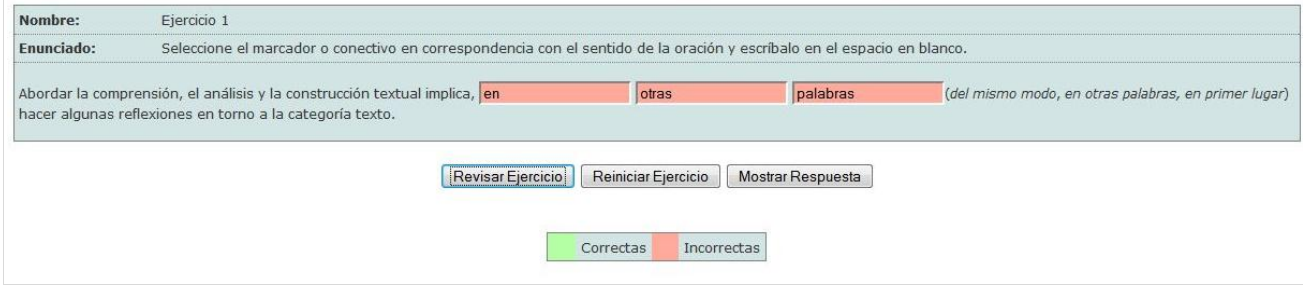

Fig. 3.10: Ejercicio de completar

A través del menú *Acceso* el usuario anónimo tiene la posibilidad de registrarse en la aplicación, sólo que su cuenta se activará después que el administrador asigne a qué grupo de usuario pertenecerá.

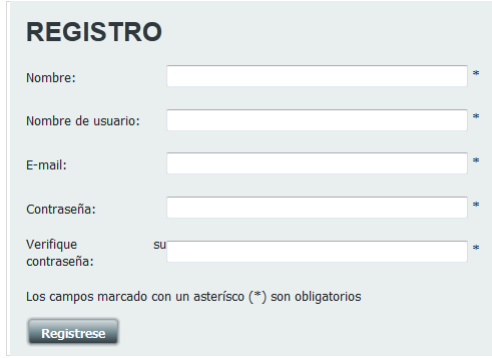

Fig. 3.11: Registrarse en el sitio

#### **3.2.2 Ambiente para el usuario registrado**

Este usuario tiene la posibilidad de autenticarse en la aplicación al insertar su nombre de usuario y su contraseña en el menú *Acceso.*

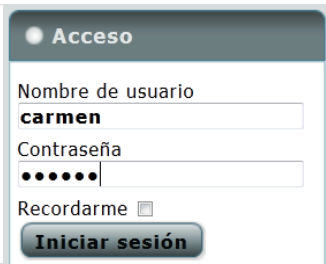

Fig. 3.12: Acceder al sitio

Al iniciar sesión aparecerá un nuevo menú: *Menú de usuario*, donde el usuario podrá ver y modificar sus datos personales registrados en la aplicación a través de la opción «Tu perfil».

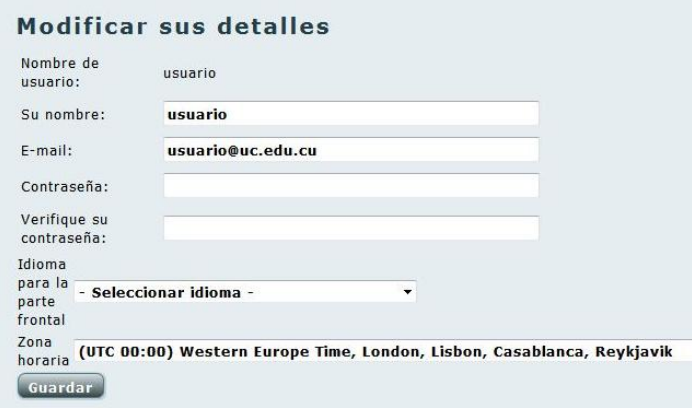

Al acceder a la aplicación aparecerá «Foro», una nueva opción en el menú *Para más información*. Esta sección de la aplicación es de gran relevancia porque los usuarios registrados pueden establecer un foro de discusión, y desde allí tendrán la posibilidad de plantear y esclarecer dudas. El foro permite crear nuevos temas y comentar aquellos que se han publicado.

| Bienvenido, Administrador<br>Fecha de Última Visita: Hoy                                                                                                    |            |                            | Anuncios                                                            |
|----------------------------------------------------------------------------------------------------|------------|----------------------------|---------------------------------------------------------------------|
| Marcar todos los temas como leido<br><b>Comunicación Científica Escrita</b>                                                                                                  |            |                            |                                                                     |
| ¿Qué es comunicación científica?<br>Esta categoría permite a los usuarios debatir<br>sobre la interrogante ¿Qué es la comunicación<br>científica?<br>3 mensaje(s) pendientes | Temas      | Repuestas                  | Último Mensaje: esdd<br>Por usuario<br>hace 49 minutos              |
| ¿Qué es comunicación académica?<br>Esta categoría permite a los usuarios a debatir<br>sobre la interrogante ¿Qué es comunicación<br>científica?                              | 3<br>Temas | $\mathcal{R}$<br>Repuestas | Último Mensaje: Re:<br>otro<br>Por Administrador<br>hace 46 minutos |

Fig. 3.13: Foro de discusión

Al usuario registrado se le permite enviar respuestas a los ejercicios de tipo «texto libre». Estas pueden publicarse para recibir una evaluación, que se mostrará después que el profesor la asigne.

| Nombre:                                                                                                    | Ejercicio 5 |
|----------------------------------------------------------------------------------------------------|-------------|
| Enunciado:                                                                                                    |             |
| Escriba el resumen de un artículo escrito por Ud.                                                                                    |             |
| Evaluación: 5                                                                                                    |             |
| Respuesta:                                                                                                    |             |
| Las tecnologias de la información<br>la                                                                                              |             |
| comunicación<br>(TIC) pueden<br>constit<br>en<br>un<br>el desarroll<br>complemento natural para<br>de                                |             |
| particularmente,<br>de<br>para<br>aprend<br>$12a$ ]e<br>v,                                                                           | Ξ           |
| enseñanza<br>de la oralidad<br>la<br>guecer<br>como modalidades<br>ae.                                                               |             |
| sociales<br>de<br>los sujetos.<br>lenguaje<br>practicas                                                                              |             |
| el<br>present<br>de<br>se<br>estas<br>hace<br>130<br>rapano<br>е<br>τ                                                                |             |
| Web que<br>aplicación<br>diseñar<br>tecnologias<br>ra<br>una<br>103<br>ensenan<br>medio<br>de<br>contribuva<br>como<br>za<br>a<br>σu |             |
|                                                                                                    | 這           |

Fig. 3.14: Evaluación de la respuesta enviada

### **3.2.3 Ambiente para el profesor principal**

Al acceder a la aplicación como profesor se tendrá acceso a las mismas funcionalidades que el usuario registrado y aparecerá «Administración» como una nueva opción en el *Menú de Usuario*.

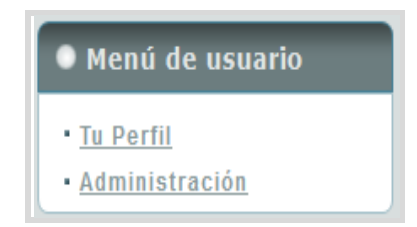

Fig. 3.15: Menú de usuario para profesor

Esta opción permite al profesor gestionar todo el contenido de la aplicación a través de diferentes menús, a continuación describimos los principales.

| $-$ work it is interested in the state of $\sim$ |                                               |  |  |  |  |
|--------------------------------------------------|-----------------------------------------------|--|--|--|--|
| <b>Menú</b>                                      | Descripción                                   |  |  |  |  |
| Gestor de artículos                              | Permite crear, modificar y eliminar cualquier |  |  |  |  |
|                                                  | artículo en la aplicación.                    |  |  |  |  |

Tabla 15. Principales menús

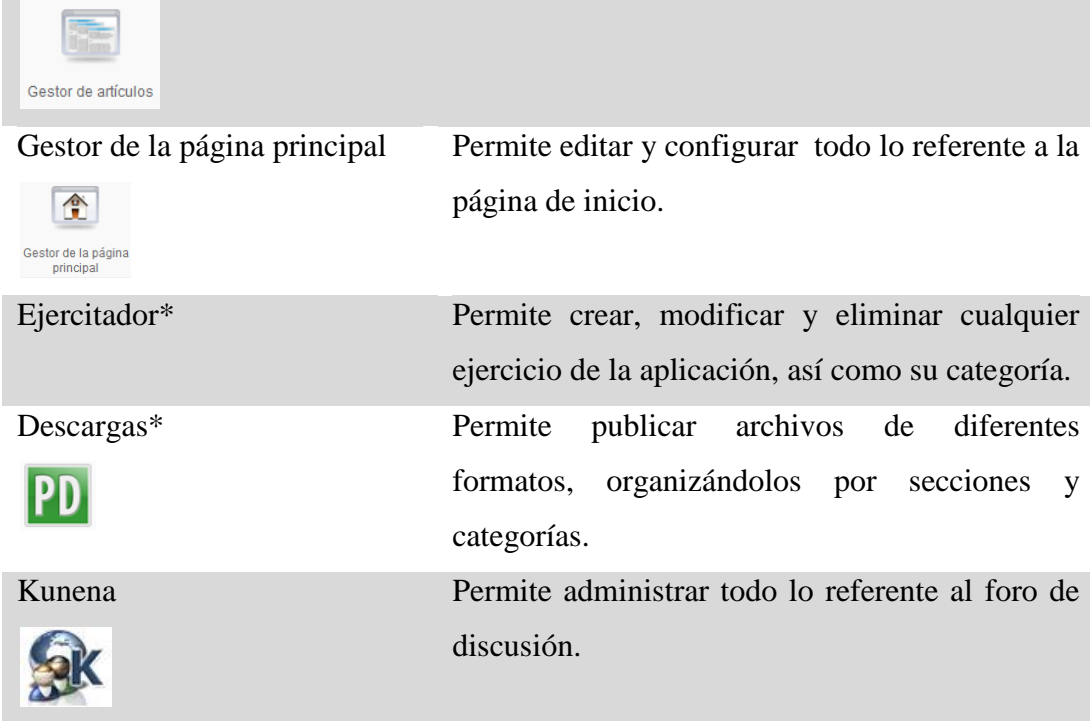

### **Ejercitador\***

Dentro del menú *Componente* se encuentra «Ejercitador». Aquí el profesor tiene la posibilidad de gestionar las categorías a las que pertenecen los ejercicios, así como crear, modificar y eliminar cualquier ejercicio. Estas acciones están estructuradas de igual forma para todas las opciones del componente. Cuando se selecciona cualquier acción se tiene la oportunidad de previsualizar los ejercicios en el botón «Vista Previa». En la figura 38 se muestra los diferentes submenús que puede elegir el usuario.

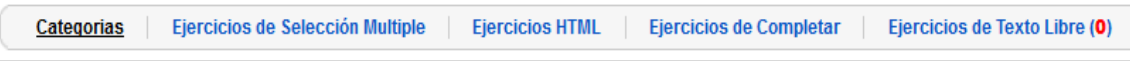

Fig. 3.16: Submenú del componente Ejercitador

«Categoría»

Para adicionar una nueva categoría se debe dar clic en el botón *Nuevo* y llenar el formulario correspondiente. Los datos deben ser introducidos correctamente, pues si falta algún parámetro aparecerá un mensaje de error, de lo contrario aparecerá un mensaje de éxito.

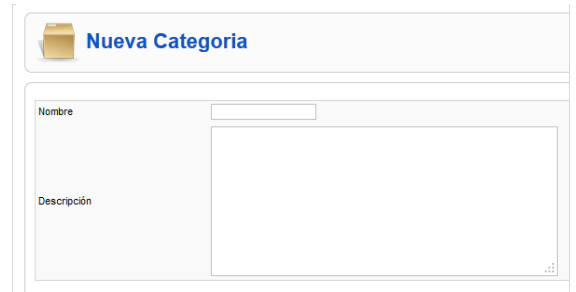

Fig. 3.17: Nueva categoría

Para modificar una categoría ya existente, se debe dar clic sobre el nombre y aparecerá un formulario con los datos de la categoría seleccionada, los cuales pueden ser modificados.

Para eliminar solamente se debe seleccionar la categoría deseada y dar el clic en el botón «Eliminar», entonces el sistema mostrará un mensaje en el que se le indica al usuario si está seguro de querer eliminar. Si la categoría contiene ejercicios, entonces no se eliminará hasta que no esté vacía.

### «Ejercicio de selección múltiple»

Para adicionar un nuevo ejercicio de selección múltiple se debe dar clic en el botón «Nuevo»*,* y aparecerá un formulario que debe ser llenado rigurosamente, pues es la interfaz que los usuarios verán cuando accedan al ejercicio. El formulario incluye: nombre, enunciado (orden del ejercicio), categoría a la que pertenece el ejercicio (aparece la primera por defecto) y preguntas (el profesor tiene la posibilidad de agregar y eliminar las preguntas que desee y marcar aquellas que sean correctas).

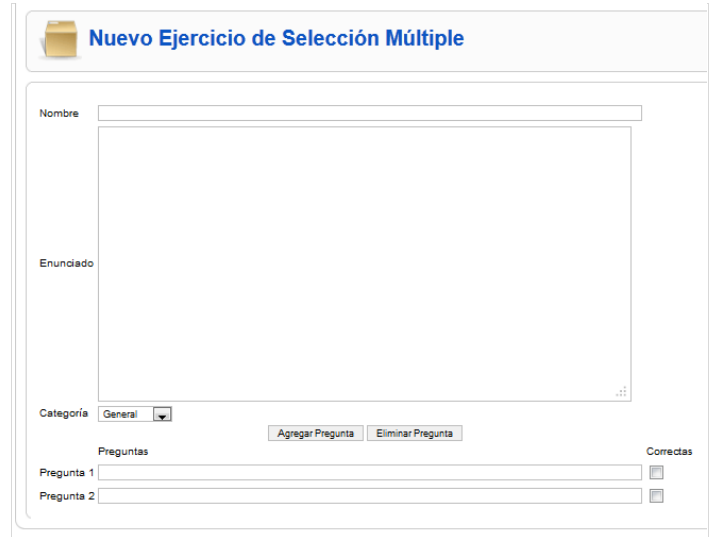

Fig. 3.18: Nuevo ejercicio de selección múltiple

«Ejercicio HTML»

Existen software que crean ejercicios y tienen la posibilidad de exportarlos como archivos de tipo HTML. El componente *Ejercitador* tiene la funcionalidad de importar este tipo de archivo y mostrar el ejercicio como uno más de la aplicación.

Para adicionar un nuevo ejercicio de tipo HTML se debe seleccionar el botón «Nuevo», llenar el formulario e importar el fichero de tipo HTML.

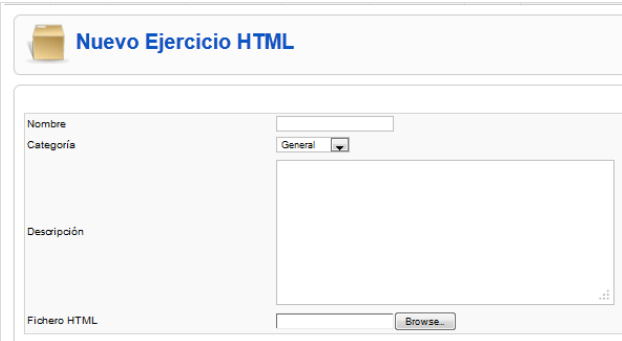

Fig. 3.19: Nuevo ejercicio de tipo html

«Ejercicio de completar»

Para crear, modificar y eliminar ejercicios del tipo completar se procede de la misma forma que en los casos anteriores, pero con la diferencia de que hay que seleccionar la opción *Negrita* en la barra de edición para aquellas palabras que se deseen reconocer como las palabras que el usuario debe completar en el ejercicio. Al seleccionar se debe tener cuidado en no marcar espacios en blanco. Si se desea modificar la palabra solo se debe desmarcar.

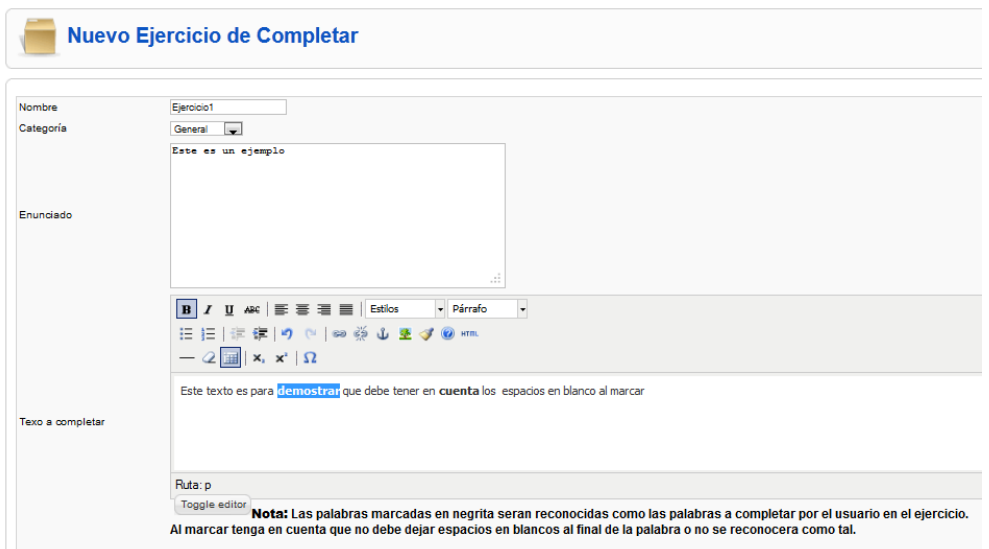

Fig. 3.20: Nuevo ejercicio de completar

"Ejercicio de texto libre"

Este es el único tipo de ejercicio que el usuario puede publicar su respuesta y el profesor evaluarla. Debido a esto, aparece un número a la derecha el submenú «Ejercicios de Texto Libre» indicando la cantidad de respuestas que han sido publicadas y necesitan ser evaluadas. Al acceder a dicho submenú aparecerá el listado existente de este tipo de ejercicios acompañado junto a la cantidad de respuestas enviadas y a las no evaluadas. Cuando se seleccionen las no evaluadas aparecerá una lista que indicará la persona que la envió y la fecha del envío. El profesor tiene la posibilidad de ver la respuesta y evaluarla con las calificaciones de 2, 3, 4 o 5.

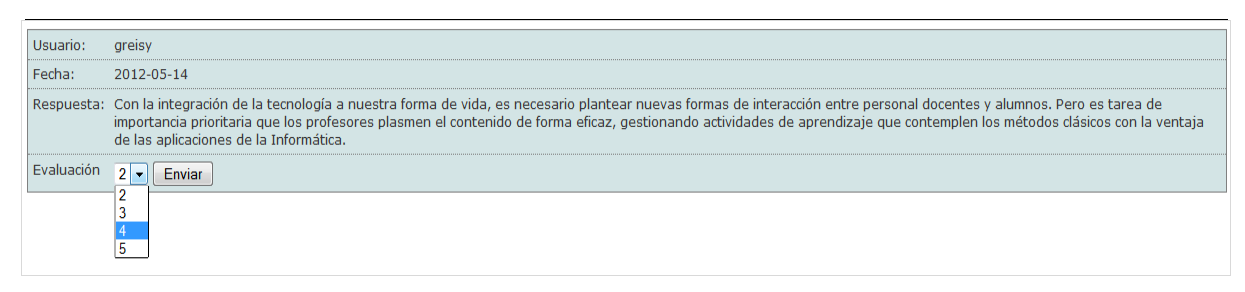

Fig. 3.21: Asignar evaluación

#### **Descargas\***

Dentro del menú *Componente* se encuentra la opción *Descargas*, a través de la cual el profesor tiene la facilidad de cargar archivos que constituyen el material de estudio del entrenamiento. Estos archivos están organizados por secciones y categorías.

Las siguientes extensiones de archivos están habilitadas para ser cargadas en la aplicación : *Documento de Microsoft Office Word* 97-2003 (.doc), *Presentación de Microsoft Office Power Point* 97-2003 (.ppt), *Documento de texto* (.txt), *Documento XML* (.xml), *Clip de película* (.mpg), *Clip de video* (.avi), *Sonido en formato MP3* (.mp3).

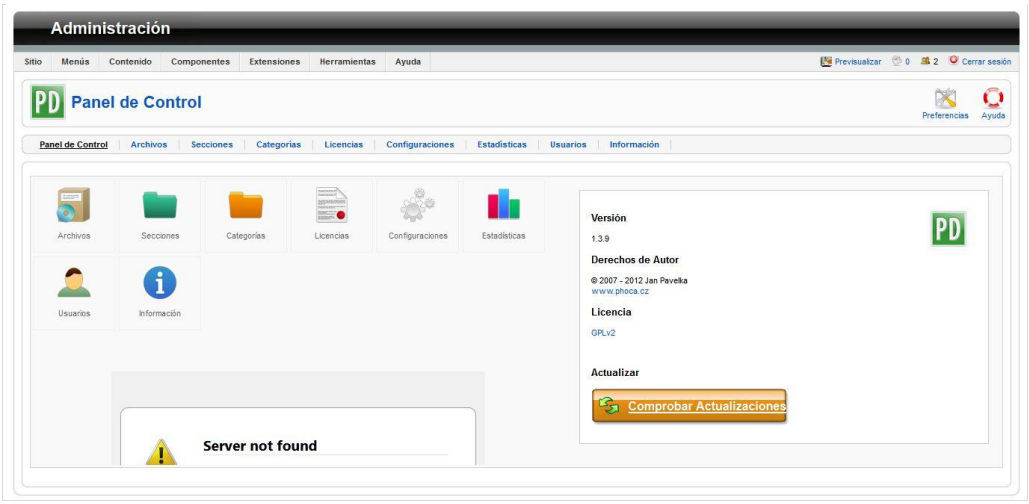

Fig. 3.22 Panel de control del componente "Descarga".

Para publicar un archivo se debe acceder a la opción *Archivos*. Dentro de esta interfaz se debe seleccionar el botón «Nuevo» y desde allí llenar el formulario correspondiente. El nombre, la sección, la categoría y el fichero son datos obligatorios.

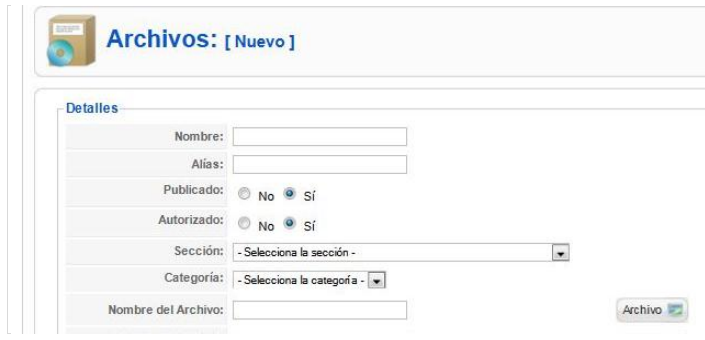

Fig. 3.23: Nuevo archivo

### **3.2.5 Ambiente para el administrador**

El administrador tiene acceso a todas las funcionalidades del sistema. Cuando este actor introduce su usuario y contraseña, dentro de *Menú de Usuario* se muestra la opción «Administración», esta se diferencia de la del profesor, ya que el administrador puede gestionar los usuarios de la aplicación, a través del «Gestor de usuarios».

|                | <b>Gestor de usuarios</b><br>Cerrar sesión<br>Editar<br>Borrar<br>Nuevo                             |                                  |                   |                                       |   |                     |                      | Ayuda               |     |
|----------------|----------------------------------------------------------------------------------------------------|----------------------------------|-------------------|---------------------------------------|---|---------------------|----------------------|---------------------|-----|
|                | - Seleccionar grupo - v   - Seleccionar el diario(log) de estado - v<br>Filtro:<br>Restablecer<br>k |                                  |                   |                                       |   |                     |                      |                     |     |
| $\#$           | $\Box$                                                                                              | Nombre                           | Nombre de usuario | Sesión de usuario iniciada Habilitado |   | Grupo               | E-mail               | Última visita       | ID  |
|                | $\Box$                                                                                              | Administrador                    | admin             | ✓                                     | ✓ | Super Administrador | admin@admin.com      | 2012-05-22 17:44:09 | 62  |
| $\overline{2}$ | Г                                                                                                   | Dalila Rodríguez González        | dalila            |                                       | ✓ | Gestor              | dalila@uclv.edu.cu   | Nunca               | 66  |
| 3              | $\Box$                                                                                              | Katia Karen Hernández Parrado    | katia             |                                       | ✓ | Gestor              | katiak@uclv.edu.cu   | Nunca               | 67  |
| 4              | Г                                                                                                   | María del Carmen Navarrete Reyes | carmen            |                                       | ✓ | Gestor              | mcnavarr@uclv.edu.cu | 2012-05-22 15:39:25 | 65  |
| 5              | F                                                                                                   | profesor                         | profesor          |                                       | ✓ | Gestor              | profesor@uc.edu.cu   | 2012-05-22 15:39:10 | 64  |
| 6              |                                                                                                    | usuario                          | usuario           |                                       |   | Registrado          | usuario@uc.edu.cu    | 2012-05-20 04:33:10 | -63 |

Fig. 3.24: Gestor de usuarios

Para adicionar un nuevo usuario se debe llenar un formulario que incluye: nombre, nombre de usuario, email, nueva contraseña, verificar contraseña, grupo, bloquear usuario y recibir e-mail del sistema. El campo *Grupo* es de gran relevancia porque aquí es donde se le asigna los roles a los usuarios. En la aplicación se emplean tres tipos de usuario: super administrador, gestor y registrado, que se les asignan al administrador, profesor y usuario registrado.

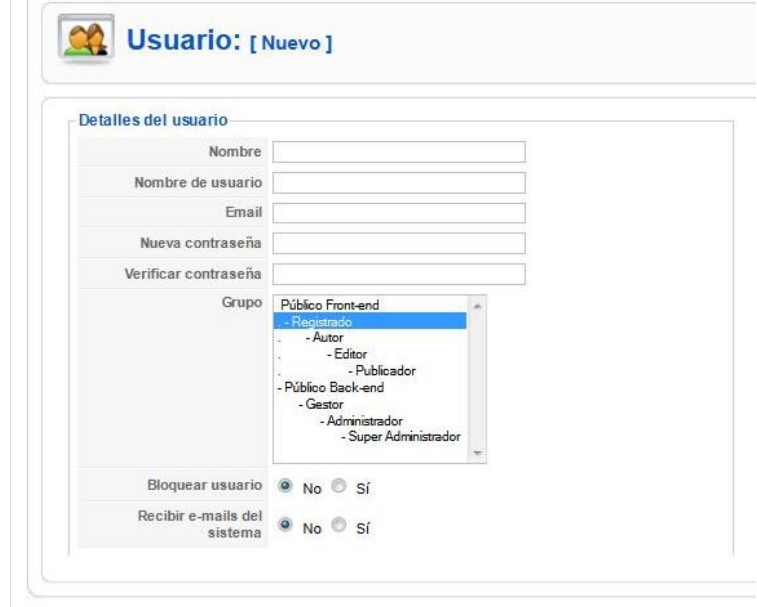

Fig. 3.25: Nuevo usuario

Otra manera de adicionar un nuevo usuario es si uno de tipo anónimo crea su propia cuenta. En este caso el administrador asignará al grupo que pertenece y lo desbloqueará.

#### **3.3 Conclusiones del capítulo**

En este capítulo se describió cómo trabajar con la aplicación Web, información que contribuirá a que los usuarios estén mejor preparados para su utilización y obtengan resultados satisfactorios. La información está estructurada en correspondencia con el rol de cada usuario y acompañada de imágenes que facilitan la navegación por dicha aplicación.

# **Conclusiones**

El proceso investigativo desarrollado para crear una página Web que contribuya, desde el estudio independiente, a que los profesionales e investigadores de la Universidad Central «Marta Abreu» de Las Villas (UCLV), desarrollen las habilidades comunicativas para la comunicación científica escrita permitió arribar a las siguientes conclusiones:

- Se constató por el estudio de la bibliografía, que las aplicaciones Web constituyen un medio de gran importancia para potenciar en los profesionales e investigadores de la UCLV el desarrollo de las habilidades comunicativas para la comunicación científica escrita, pues contribuyen a que se creen nuevos espacios de enseñanza y aprendizaje para los usuarios.
- Se creó, a partir de un análisis y diseño, una aplicación Web que puede contribuir, desde el estudio independiente, a potenciar en los profesionales e investigadores de la UCLV el desarrollo de las habilidades comunicativas para la comunicación científica escrita.
- Se utilizaron como tecnologías y herramientas para la creación de la aplicación Web que puede contribuir, desde el estudio independiente, a potenciar en los profesionales e investigadores de la UCLV el desarrollo de las habilidades comunicativas para la comunicación científica escrita, las siguientes:
	- o *RUP* como metodología de modelado.
	- o *UML* como lenguaje de modelado.
	- o *Visual Paradigm* como herramienta de modelado.
	- o *CMS Joomla* como gestor de contenido.
	- o *JavaScript, PHP y CSS* como lenguajes de programación.
- Se implementó la aplicación Web para contribuir, desde el estudio independiente a potenciar los profesionales e investigadores de la UCLV desarrollo de las habilidades comunicativas para la comunicación científica escrita.

# **Recomendaciones**

A partir de la creación de la aplicación Web se recomienda:

- Continuar desarrollando el componente *Exercise* e insertar nuevas estructuras de ejercicios con la finalidad de elevar el nivel de aprendizaje de los usuarios que interactúan con el sistema.
- Incorporar a la aplicación creada un sistema de evaluación que registre las calificaciones que obtienen los usuarios.
- Continuar la incorporación de información a las distintas secciones de la aplicación.
- Extender las funcionalidades de la aplicación a potenciar el desarrollo de las habilidades comunicativas para la comunicación científica oral.

### **Bibliografía**

CATTANEO, A. 2009. The Smashing Book.

ECHEVARRÍA, Á. M. 1995. Manual Práctico de HTML. Madrid, España.

HERNÁNDEZ, F. B. 2007. Desarrollo estratégico para la investigación científica. Edición electrónica gratuita ed. Tamaulipas, México.

HERRERA, M. D. C. 2002. La enseñanza de la lengua y la literatura en la era de la información y la comunicación. DIDACTICA XXI, 5.

KENNARD, J. 2007. Mastering Joomla! 1.5 Extension and Framework Development.

LENGUAJE, G. D. I. 2008. Enseñanza y aprendizaje de la lengua. Enunciación 13.

LORENZO, G. F. 2010. Introducción al Proceso Unificado de Desarrollo de Software Conferencia #1.

LUPACA, E. 2007. Ventajas y Desventajas de las TICs [Online]. Available: http://edithlupaca.wordpress.com [Accessed 20/1/2012].

NAVARRETE, M., MORALES, J. P., RODRÍGUEZ, D.G. 2010. La evaluación de la comunicación científica escrita desde una perspectiva didáctica en la enseñanza posgraduada. Enunciación, Vol. 15.

POWELL, T. A. 2000. Diseño de sitios Web.

SÁNCHEZ, C. 2009. Drupal vs. Joomla: una comparativa sincera de un consultor de IBM [Online]. Available: http://carlos.rinconsanchez.com/drupal-vs-joomla-unacomparativa-sincera-de-un-consultor-de-ibm [Accessed 21/3/2012].

SANCHEZ, M. M. 2004. Metodología de desarrollo de software. Available: http://www.informatizate.net.

SMITH, W. 2012. CMS Joomla, Drupal y WordPress [Online]. Available: http://www.codeloper.com/cms/servicios/cms-joomla-drupal-wordpress [Accessed 20/2/2012].

WIKIPEDIA. 2012. Comunicación escrita [Online]. Available: http://es.wikipedia.org/wiki/Comunicación\_Escrita [Accessed 4/2/2012].

WIKIPEDIA. 2012. Java Script [Online]. Available: http://es.wikipedia.org/wiki/Java\_script [Accessed 1/4/2012].

WIKIPEDIA. 2012. XAMPP [Online]. Available: http://es.wikipedia.org/wiki/XAMPP [Accessed 20/2/2012].

WIKIPEDIA. 2012. XML [Online]. Available: http://es.wikipedia.org/wiki/Xml [Accessed 1/4/2012].

1985. Diccionario Ilustrado ARISTOS de la Lengua Española. Cuba.

2007. XAMPP [Online]. Available: www.apachefriends.org/es/xampp.html [Accessed 4/3/2012].

2008. Tipos de CMS [Online]. Available: http://luisitob.wordpress.com/2008/07/22/tipos-de-cms/ [Accessed 15/1/2012].

2011. Definición de TIC [Online]. Available: http://www.serviciostic.com/lastic/definicion-de-tic.html [Accessed 10/4/2011].

2012. CMS para Sitios Web [Online]. Available: http://sistemas-cms.wikidot.com/tiposde-cms [Accessed 20/2/2012].

### **Referencias bibliográficas**

- 2008. *TICs, Tecnología de la informática y las comunicaciones* [Online]. Available: <http://sobretics.nireblog.com/post/2008/10/13/tics> [Accessed].
- 2012a. *Comparativa de CMS: Joomla, Drupal, WordPress* [Online]. Available: <http://alanta.info/comparativa-de-cms-joomla-drupal-wordpress.html> [Accessed 20/2/2012].
- 2012b. *Ventajas de Joomla!* [Online]. Available: <http://www.prointernacional.com/es/desarrollos-en-joomla.html> [Accessed].

ÁLVAREZ, M. A. 2008. "Que es un CMS". Available: DesarrolloWeb.com.

- BARBERO, A. 1999. Tutorial de XML.
- <span id="page-70-1"></span>BOOCH, G., RUMBAUGH, J. & JACOBSON, I. 1998. El lenguaje unificado de modelado.
- FLANAGAN, D. 2002. JavaScript: The Definitive Guide. 4 ª Edición edición ed.
- GRAELLS, D. P. M. 2000. *Las TIC y sus aportaciones a la sociedad.* [Online]. Available:<http://peremarques.pangea.org/tic.htm> [Accessed].
- <span id="page-70-0"></span>JACOBSON, I., BOOCH, G. & RUMBAUGH, J. 2000. El proceso unificado de desarrollo de software.
- MAC LEAN, A. 1975. Comunicación escrita. .
- MAESTROSDELWEB. 2008. *CSS, estilos* [Online]. Available: <http://www.maestrosdelweb.com/editorial/cssestilos/> [Accessed 1/3/2012].
- MORA, S. L. 2002. Programación de aplicaciones web: historia, principios básicos y clientes web. *In:* UNIVERSITARIO, E. C. (ed.).
- WIKIPEDIA. 2012a. *CSS* [Online]. Available: <http://es.wikipedia.org/wiki/CSS> [Accessed 3/4/2012].
- WIKIPEDIA. 2012b. *Herramienta CASE* [Online]. Available: [http://es.wikipedia.org/wiki/Herramienta\\_CASE](http://es.wikipedia.org/wiki/Herramienta_CASE) [Accessed 16/3/2012].
- WIKIPEDIA. 2012c. *HTML* [Online]. Available: <http://es.wikipedia.org/wiki/Html> [Accessed 3/2/2012].
- WIKIPEDIA. 2012d. *PHP* [Online]. Available: <http://es.wikipedia.org/wiki/Php> [Accessed 1/4/2012].

ARROYO, E., CASTRO, E. & PELEY, R. 2008. La eduación y la Web Semántica.

- 2008. TICs, Tecnología de la informática y las comunicaciones [Online]. Available: http://sobretics.nireblog.com/post/2008/10/13/tics [Accessed 15/12/2011].
- 2012a. Comparativa de CMS: Joomla, Drupal, WordPress [Online]. Available: http://alanta.info/comparativa-de-cms-joomla-drupal-wordpress.html [Accessed 20/2/2012].
- 2012b. Ventajas de Joomla! [Online]. Available: http://www.prointernacional.com/es/desarrollos-en-joomla.html [Accessed 10/2/2012].
## **Anexos**

## **Anexo # 1: Descripción de casos de uso**

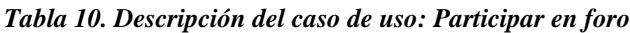

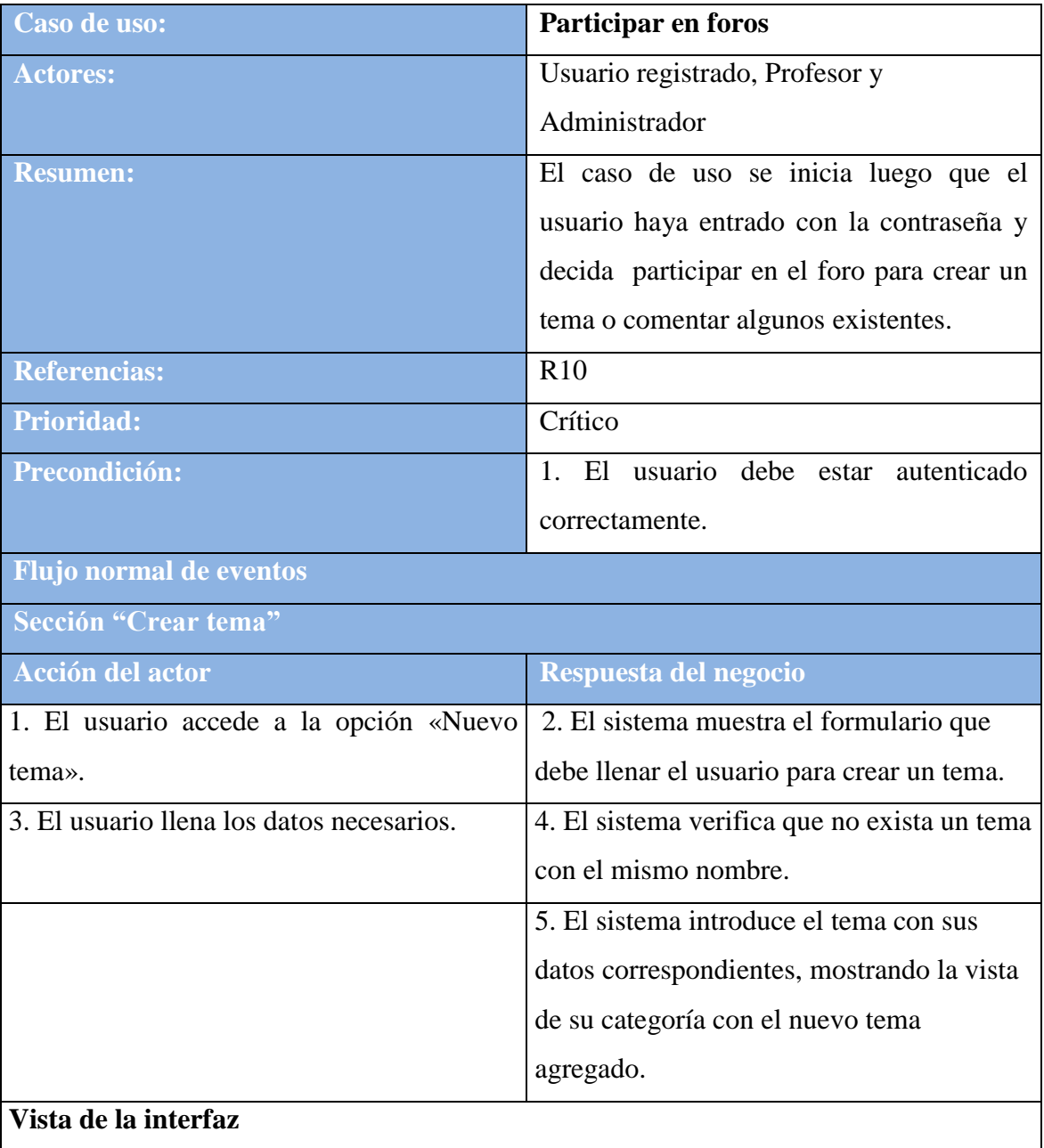

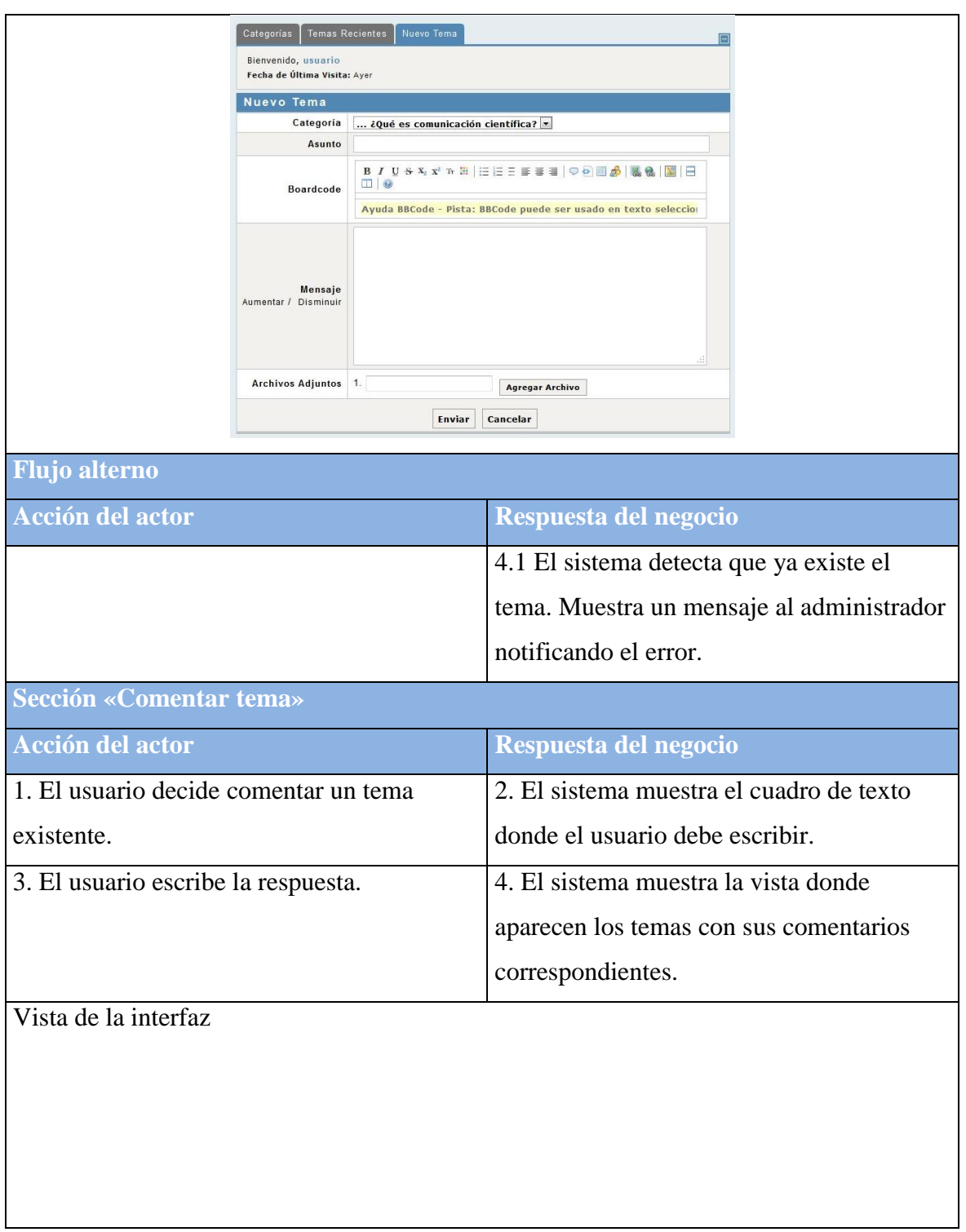

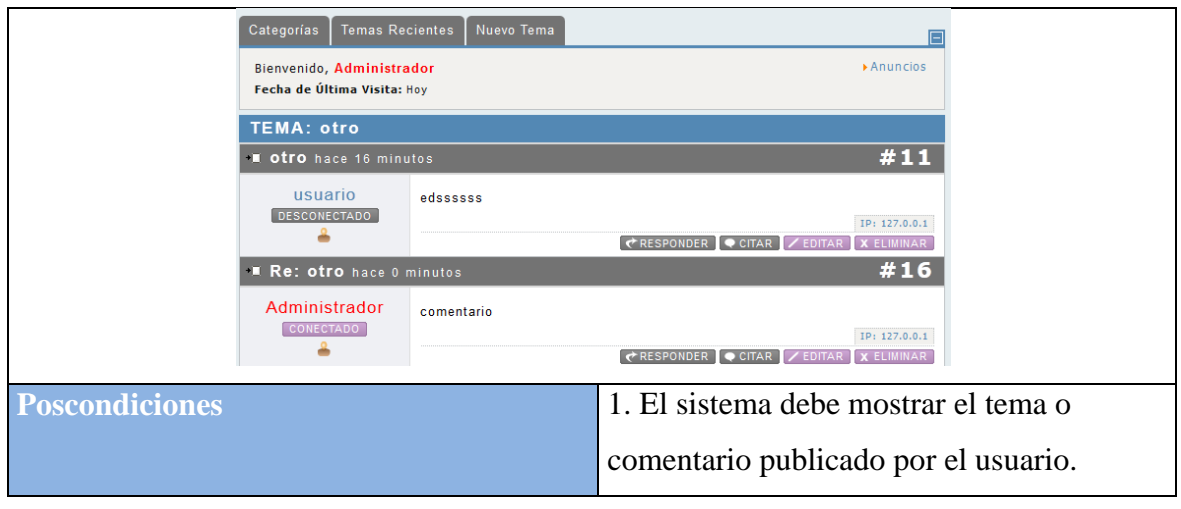

*Tabla 11. Descripción del caso de uso: Autenticar usuario*

| Caso de uso:                                                   | <b>Autenticar usuario</b>                          |
|----------------------------------------------------------------|----------------------------------------------------|
| <b>Actores:</b>                                                | Usuario anónimo, Usuario registrado,               |
|                                                                | Profesor y Administrador                           |
| <b>Resumen:</b>                                                | El usuario necesita acceder al sistema e           |
|                                                                | inserta su usuario y contraseña.                   |
| <b>Referencias:</b>                                            | R <sub>5</sub>                                     |
| <b>Prioridad:</b>                                              | Crítico                                            |
| <b>Precondiciones:</b>                                         | E1<br>sistema<br>debe<br>instalado<br>1.<br>estar  |
|                                                                | correctamente                                      |
| <b>Flujo Normal de eventos</b>                                 |                                                    |
| Sección "Autenticar usuario"                                   |                                                    |
| <b>Acción del actor</b>                                        | Respuesta del negocio                              |
| 1. El usuario accede al sistema                                | 2.<br>E1<br>sistema<br>$\log$<br>muestra<br>campos |
|                                                                | necesarios que debe llenar el usuario.             |
| El<br>usuario introduce<br>3.<br>usuario<br>su<br>$\mathbf{V}$ | 4. El sistema verifica si el usuario se            |
| contraseña                                                     | encuentra registrado                               |
|                                                                | 5. El sistema verifica que la contraseña           |
|                                                                | corresponda al usuario.                            |
|                                                                | 6. El sistema muestra la aplicación con los        |
|                                                                | menús configurados en dependencia del              |
|                                                                | tipo de usuario que es.                            |

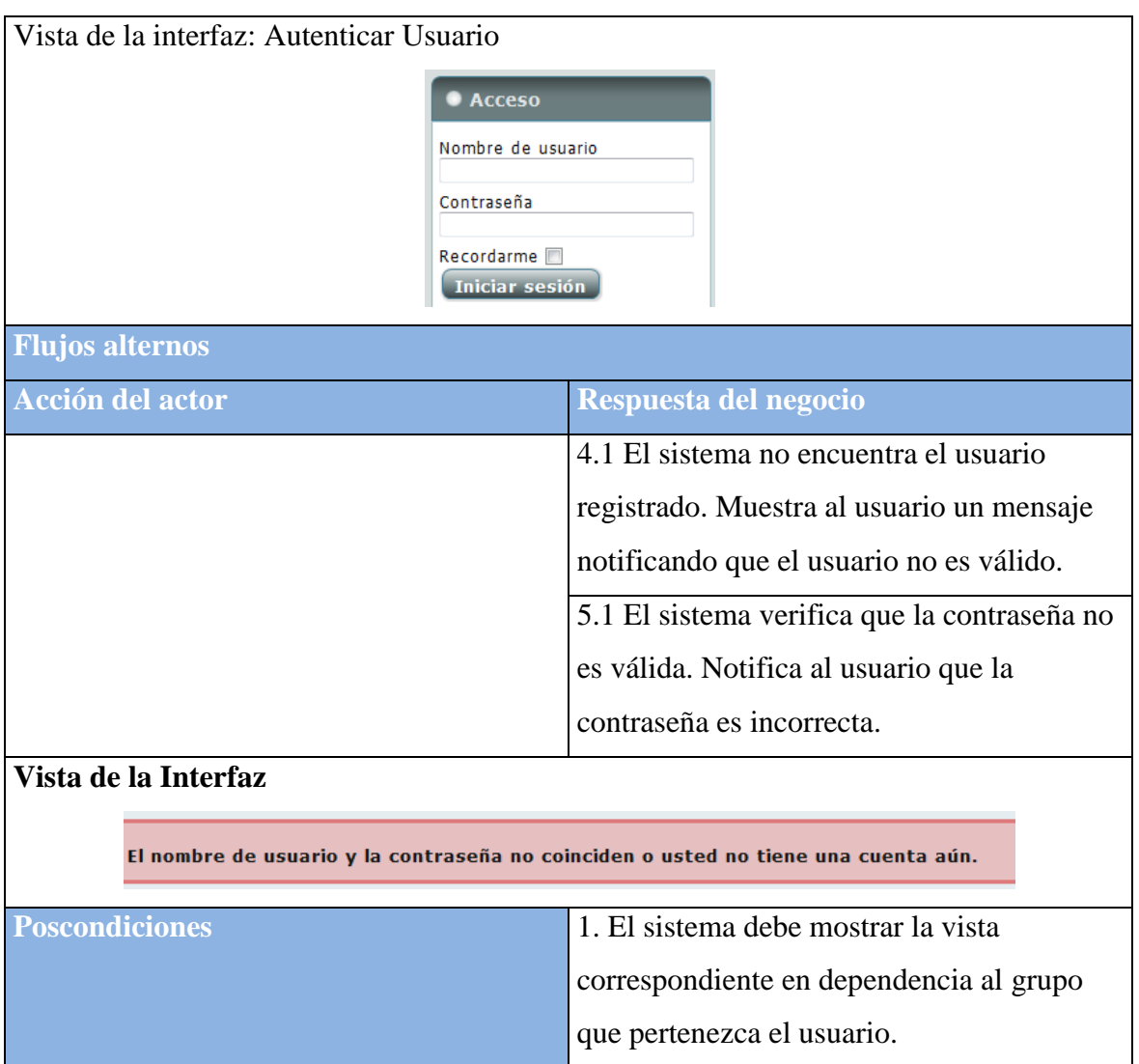

**Anexo # 2: Diagrama de clases del análisis**

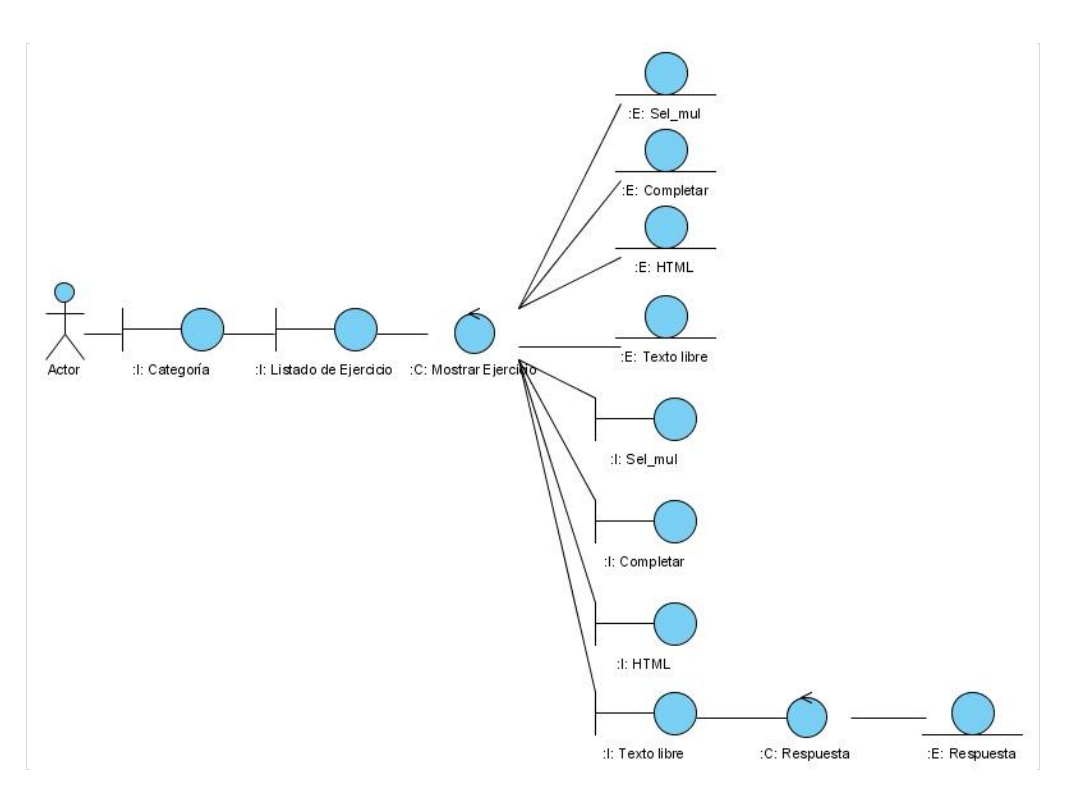

Fig. 2.6: Diagrama de clases del análisis perteneciente al caso de uso «Responder ejercicio»

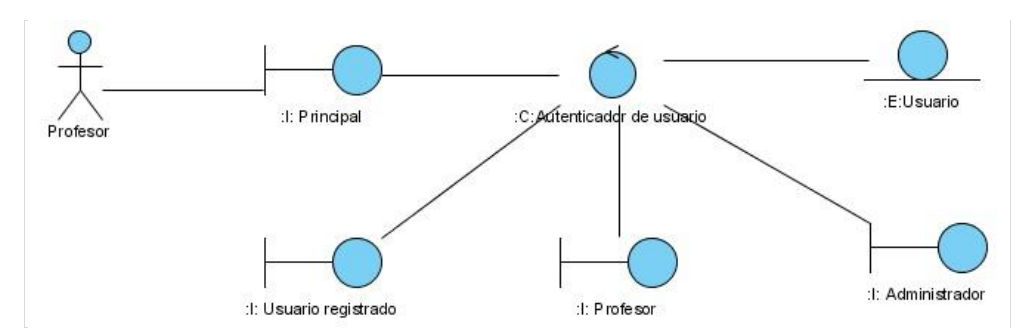

Fig. 2.7: Diagrama de clases del análisis perteneciente al caso de uso «Autenticar usuario»

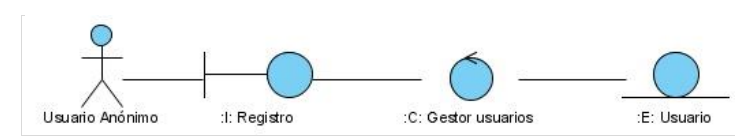

Fig. 2.8: Diagrama de clases del análisis perteneciente al caso de uso «Registrar usuario»

**Anexo # 3: Diagrama de colaboración**

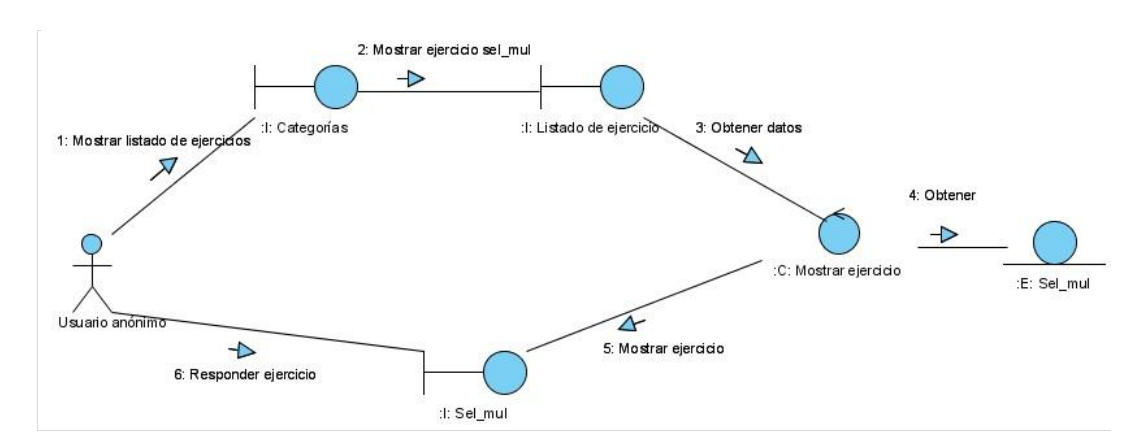

Fig. 2.12: Diagrama de colaboración «Responder ejercicio de selección múltiple», perteneciente al caso de uso «Responder ejercicio»

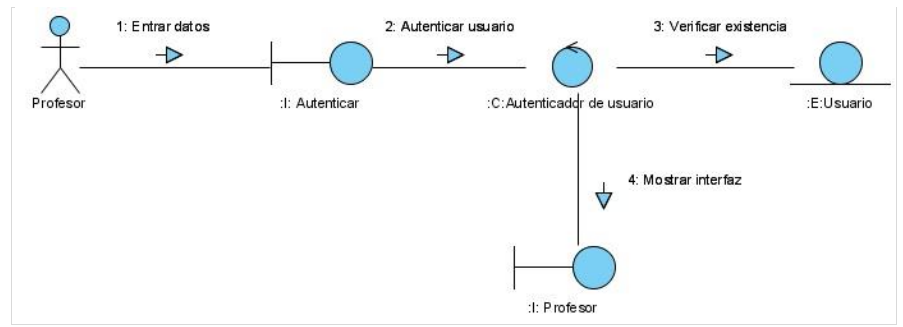

Fig. 2.13: Diagrama de colaboración perteneciente al caso de uso «Autenticar usuario»

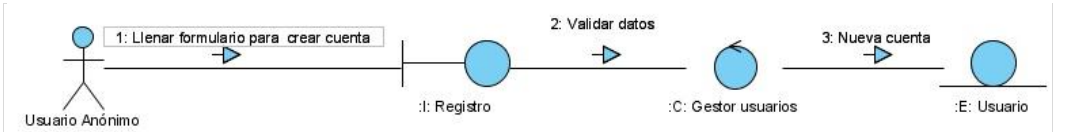

Fig. 2.14: Diagrama de colaboración perteneciente al caso de uso «Registrar usuario»

**Anexo # 4: Diagrama de clases del diseño**

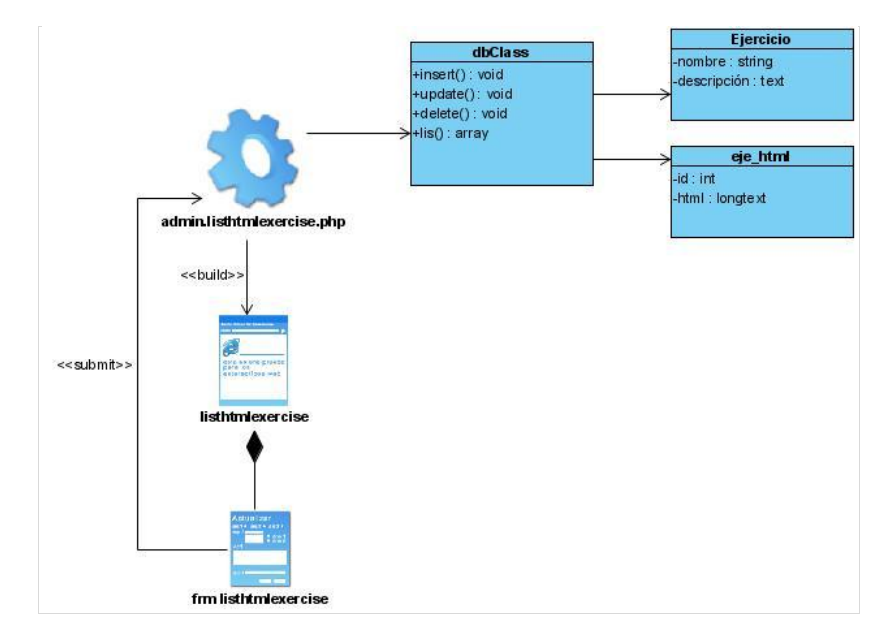

Fig. 2.18: Diagrama de clases del diseño correspondiente al caso de uso «Eliminar ejercicio», específicamente ejercicio de tipo HTML.

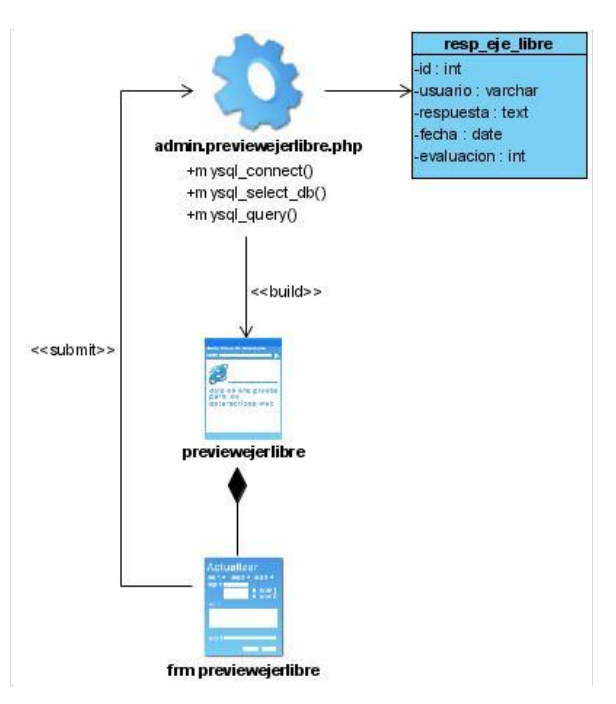

Fig. 2.19: Diagrama de clases del diseño correspondiente al caso de uso «Responder ejercicio», específicamente ejercicio de tipo texto libre.